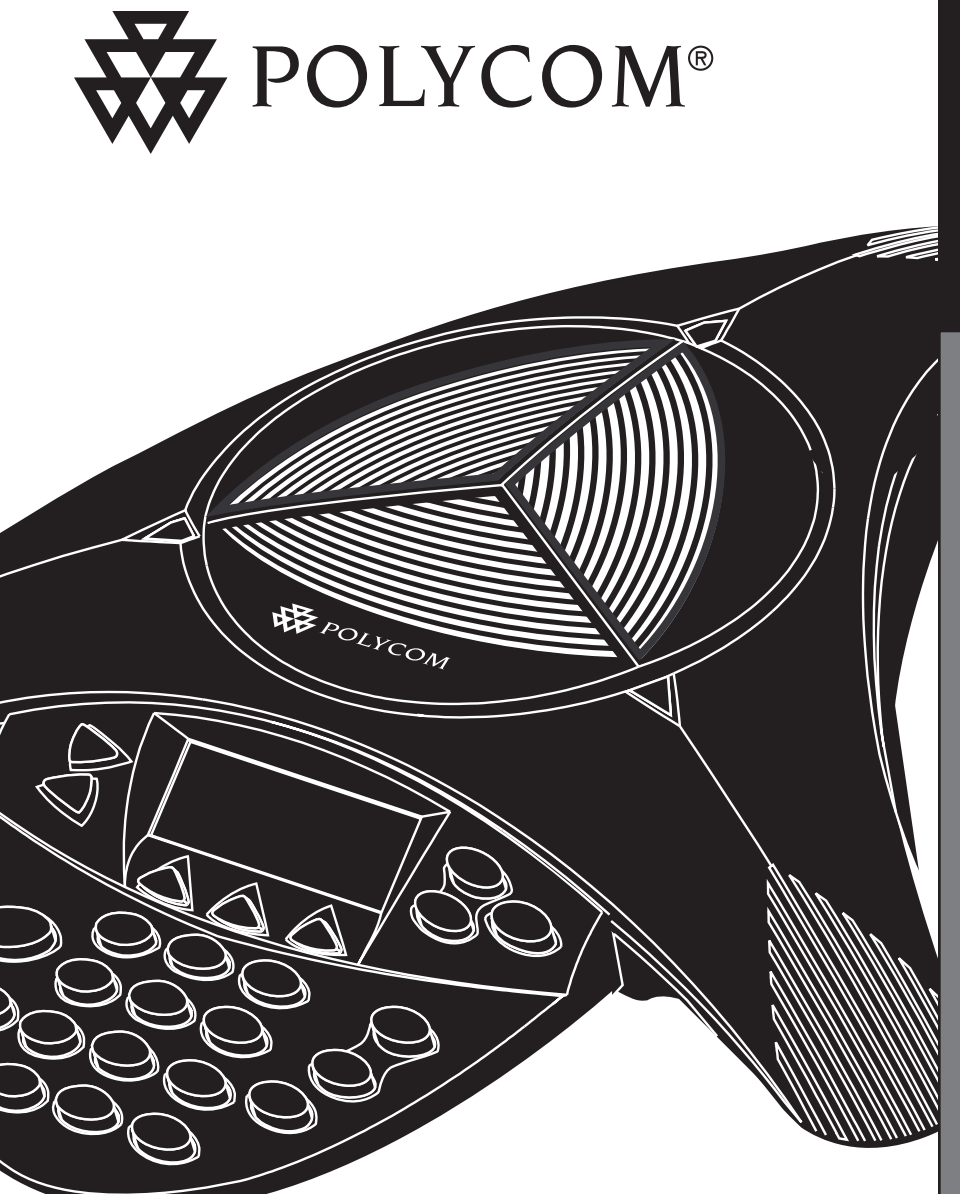

## **Benutzerhandbuch und Administratorhandbuch**

SoundStation SoundStation2

## **WICHTIGE SICHERHEITSHINWEISE**

Beachten Sie bei Benutzung der Geräte stets die folgenden Sicherheitsvorkehrungen, um die Gefahr von Feuer, Stromschlägen und Verletzungen zu minimieren.

- Lesen Sie die Anweisungen vollständig und gründlich durch.
- Beachten Sie alle auf dem Gerät angebrachten Warnungen und Anweisungen.
- Bei der Installation sind die jeweils geltenden nationalen Bestimmungen zur Verkabelung einzuhalten.
- Das Gerät muss in der Nähe einer Steckdose eingerichtet werden, die jederzeit frei zugänglich sein muss.
- Das Gerät darf keinesfalls in Wasser getaucht werden. Dies kann zu ernsthaften Gefährdungen führen. Benutzen Sie das Gerät nicht in der Badewanne und Dusche oder wenn Sie selbst nass sind. Dies könnte einen Stromschlag verursachen. Sollte das Gerät ins Wasser fallen, dann entfernen Sie zuerst alle Anschlusskabel, bevor Sie das Gerät aus dem Wasser holen. Schließen Sie dieses Gerät erst wieder an, wenn es vollständig getrocknet ist.
- Benutzen Sie das Gerät möglichst nicht bei Gewitter. Möglicherweise könnten durch Blitze Stromschläge hervorgerufen werden. Fassen Sie sich bei dringenden Telefonaten kurz. Selbst Schutzmaßnahmen gegen Strom- und Spannungsstöße bieten keinen absoluten Schutz vor Blitzen.
- Falls Sie vermuten, dass Gas aus defekten Leitungen austritt, informieren Sie unverzüglich die zuständigen Stellen. Benutzen Sie dazu ein Telefon, das sich in ausreichender Entfernung von der betroffenen Stelle befindet, da es an den elektrischen Kontakten der SoundStation2 zu Funkenbildung kommen könnte. Dabei könnte der unwahrscheinliche Fall eintreten, dass ein Funke hohe Gaskonzentrationen entzündet.
- Stecken Sie unter keinen Umständen Gegenstände durch die Gehäuseöffnungen in die SoundStation2, da diese mit unter Spannung stehenden Komponenten in Berührung kommen oder Kurzschlüsse verursachen könnten. Dies könnte lebensgefährliche Stromschläge zur Folge haben. Verschütten Sie keinerlei Flüssigkeiten über dem Telefon. Benachrichtigen Sie das Wartungspersonal, wenn dieser Fall eintritt.
- Um das Risiko von elektrischen Schlägen zu reduzieren, sollten Sie die SoundStation2 unter keinen Umständen zerlegen. Durch das Öffnen oder Entfernen von Abdeckungen setzen Sie sich der Gefahr hoher Spannungen aus. Zerlegte und nicht ordnungsgemäß zusammengebaute Geräte können Stromschläge verursachen. Sollte Ihr Gerät nicht einwandfrei arbeiten, dann finden Sie in diesem Handbuch Hinweise, wie Sie sich mit dem Kundendienst in Verbindung setzen. Die Telefonnummer des Supports finden Sie auf der Rückseite dieses Handbuchs.
- Installieren Sie die Telefonkabel unter keinen Umständen während eines Gewitters.
- Installieren Sie unter keinen Umständen Telefonanschlussdosen (TAE) an feuchten Standorten. Eine Ausnahme bilden spezielle Feuchtraum-Anschlussdosen.
- Berühren Sie unter keinen Umständen nicht isolierte Telefonkabel oder Anschlüsse, solange die Telefonleitung noch mit dem Netz verbunden ist.
- Ergreifen Sie alle nötigen Vorsichtsmaßnahmen, wenn Sie Telefonleitungen verlegen oder Änderungen daran vornehmen.

## **BEWAHREN SIE DIESE ANWEISUNGEN AUF**

## Inhaltsverzeichnis

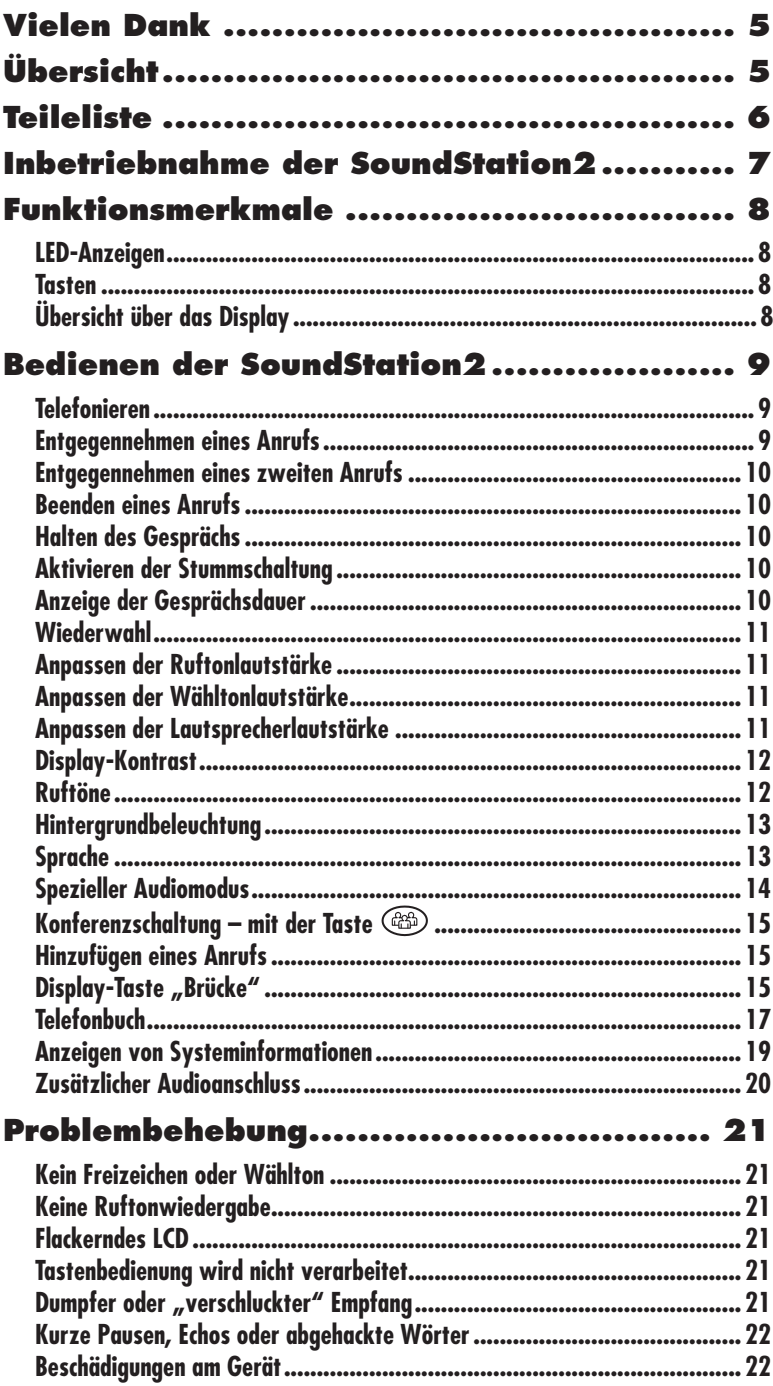

## Inhaltsverzeichnis

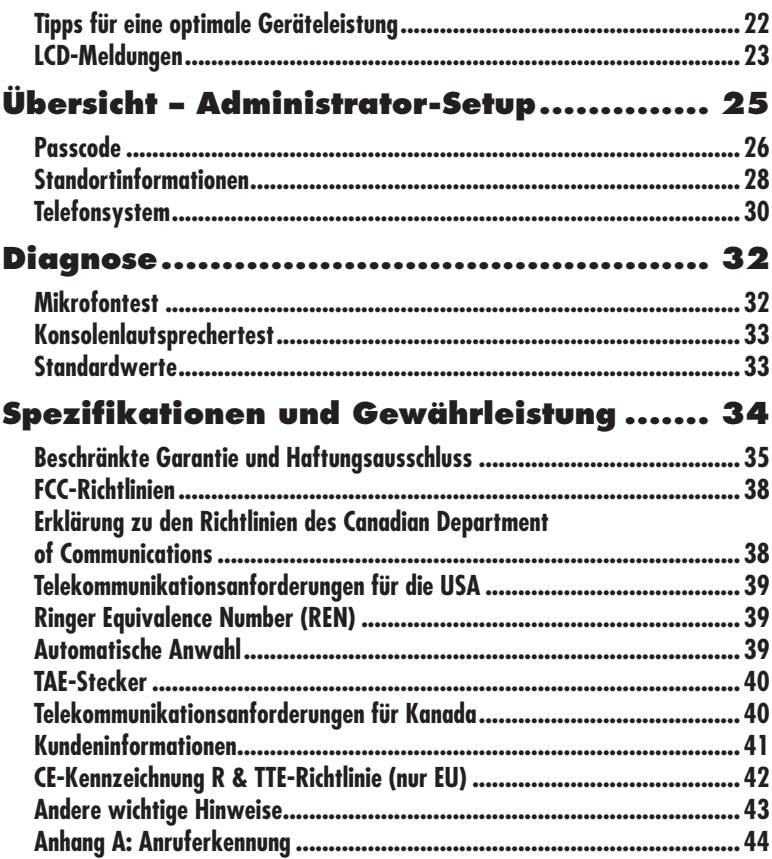

## <span id="page-4-0"></span>**Vielen Dank**

Vielen Dank für den Kauf der Polycom SoundStation2. Dieses Benutzerhandbuch enthält sämtliche Angaben, die Sie zu einer raschen Inbetriebnahme Ihres neuen Konferenztelefons benötigen. Erkundigen Sie sich auf jeden Fall bei Ihrem Systemadministrator, ob das

Netzwerk für die Konfiguration des SoundStation2-Telefons entsprechend eingerichtet ist. Schließlich müssen Sie unbedingt die Teileliste und den Abschnitt mit Sicherheitshinweisen in diesem Handbuch lesen, bevor Sie die SoundStation2 in Betrieb nehmen.

## **Übersicht**

SoundStation2 ist ein optimales, einfaches Konferenztelefon für Unternehmen, das sich zum Einsatz in kleinen bis mittelgroßen Konferenzräumen und Büros eignet.

Funktionsmerkmale der SoundStation2:

#### **Acoustic Clarity Technology**

Die legendäre Polycom-Technologie, die es automatisch mehreren Personen an verschiedenen Standorten ermöglicht, gleichzeitig miteinander zu telefonieren.

#### **Erweiterte Benutzerschnittstelle**

Ein LCD-Display und drei Display-Tasten erleichtern die Bedienung des Telefons. Informationen bezüglich des Anrufers, wie die Anruferkennung, sind einfach lesbar, und im integrierten Telefonbuch und der Kurzwahlliste können bis zu 25 Einträge gespeichert werden.

#### **Unterstützung mehrerer Sprachen**

Konfigurieren Sie das Telefon so, dass die Anzeige in der von Ihnen bevorzugten Sprache erfolgt. Es stehen Englisch, Französisch, Deutsch, Italienisch, Norwegisch, Spanisch und brasilianisches Portugiesisch zur Auswahl.

#### **Erweiterte Anschlussmöglichkeiten**

Schließen Sie einfach zwei Zusatzmikrofone an das Telefon an, um den Empfangsbereich zu erweitern.

## <span id="page-5-0"></span>**Teileliste**

Die folgenden Teile gehören zum Lieferumfang des SoundStation2- Pakets. Überprüfen Sie diese Liste vor der Installation, um die Vollständigkeit des Paketinhalts sicherzustellen. Falls ein oder mehrere Teile fehlen, wenden Sie sich an Ihren SoundStation2-Händler.

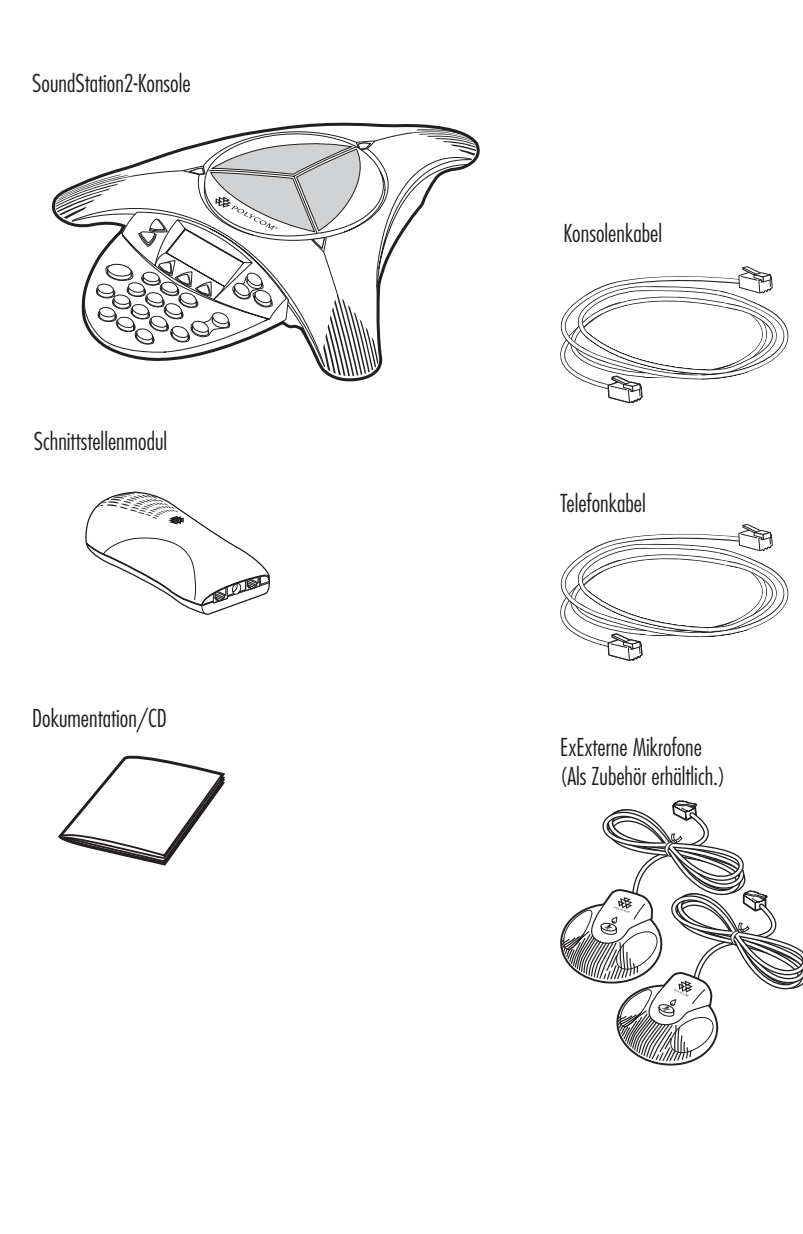

## <span id="page-6-0"></span>**Inbetriebnahme der SoundStation2**

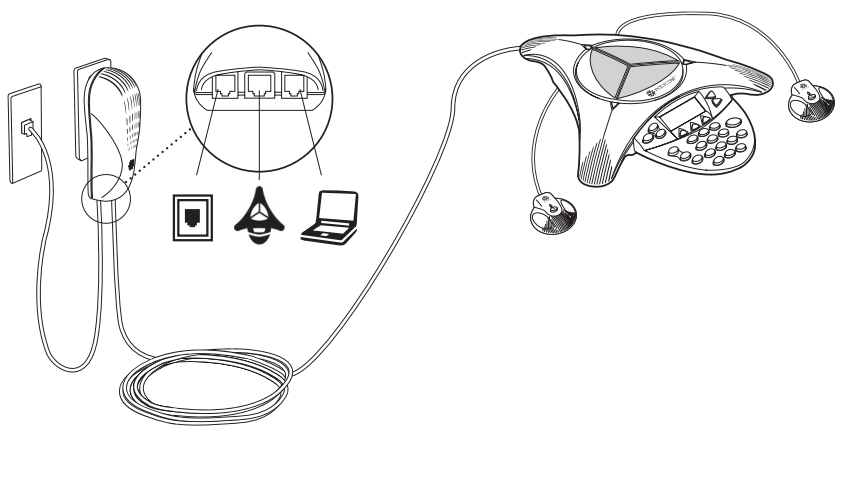

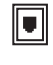

Anschluss an Telefonleitung

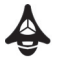

Anschluss an die SoundStation2-Konsole

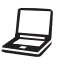

Optionaler Anschluss an Telefon, Faxgerät oder Computermodem, wenn eine Telefonleitung geteilt werden muss. (Nicht für alle SoundStation2-Modelle verfügbar.)

#### **Bereitschaftsmodus**

Die SoundStation2 zeigt die Meldung "Bereit" an, sobald sie an die Stromversorgung angeschlossen wurde. English

Die Meldung "Bereit" wird auch angezeigt, nachdem ein Gespräch beendet wurde und der nächste Anruf entgegengenommen werden kann.

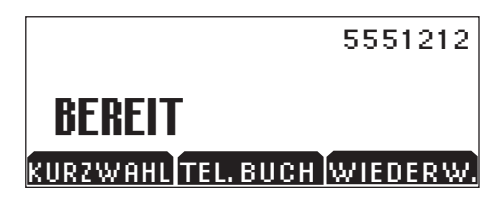

## <span id="page-7-0"></span>**Funktionsmerkmale**

## **LED-Anzeigen**

Die LED-Anzeigen auf der Oberseite der SoundStation2 zeigen den aktuellen Status des Konferenztelefons an.

Grün – Anruf ist aktiv. Grün blinkend – Ein Anruf geht ein. Rot – Anruf ist stummgeschaltet. Rot blinkend – Anruf wird gehalten.

≣

帀

**(翻** 

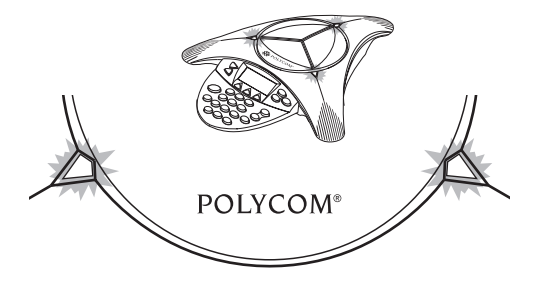

®

## **Tasten Menüs**

Anzeigen eines Menüs mit Einstellungen und Optionen. **Beenden** Zurückkehren zum vorherigen Menü. **Display-Tasten** Auf dem Display werden für diese Tasten Bezeichnungen angezeigt, die deren kontextbezogene Funktionen angeben.

> **Telefon Entgegennehmen** eingehender Anrufe, Starten eines Anrufs, Beenden eines Anrufs und Anfordern eines

Freizeichens.

## **Navigationstasten**

Bewegen in angezeigten Listen nach oben oder unten.

#### **Auswahl**

Auswählen einer Menüoption.

## **Lautstärkeregulierung**

Mit diesen Tasten passen Sie die Lautstärke von Hörer, Kopfhörer, Lautsprecher und Rufton an.

## **Stummschalttaste**

Aktivieren und Deaktivieren des Mikrofons während eines Gesprächs.

## **Wähltastenblock**

 $\blacktriangleleft$ 

ඁ

**WAYZ** 

 $\mathbf{H}$ 

 $\overline{\mathbf{r}_{\mathbf{g}}^{v}}$ 

OPER<sub>O</sub>

26 Buchstaben und Sonderzeichen, die in Über diese 12 Tasten können die 10 Ziffern, kontextbezogenen Anwendungen verfügbar sind, eingegeben werden.

#### e<br>Personalist **Übersicht über das Display**

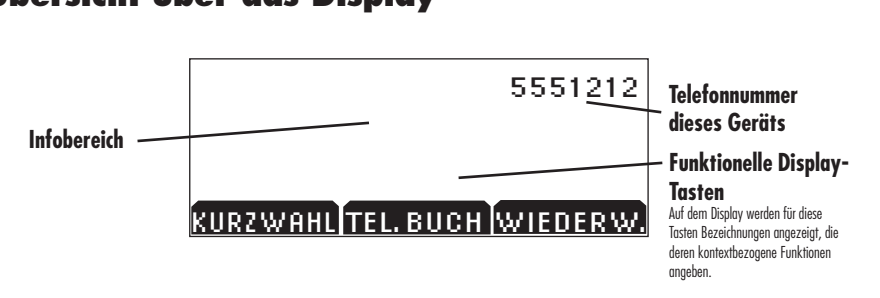

**Konferenz** Anrufen, Beteiligen oder Löschen weiterer Gesprächsteilnehmer während einer Telefonkonferenz.

 $\frac{1}{4}$ 

¥

## <span id="page-8-0"></span>**Bedienen der SoundStation2**

## **Telefonieren**

Mit der SoundStation2 können Sie über eine analoge Telefonleitung Anrufe tätigen. Anrufe können auf verschiedene Weise begonnen werden.

## **Direktwahl**

- 1. Um ein Freizeichen zu erhalten, drücken Sie die Taste  $\odot$ .
- 2. Wählen Sie die gewünschte Nummer.

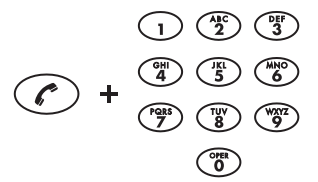

► Um den Anruf abzubrechen, drücken Sie die Taste  $(\ell)$ .

#### **Indirekte Wahl**

- 1. Wählen Sie die gewünschte Nummer, während auf dem Display "Bereit" angezeigt wird.
- 2. Drücken Sie die Taste  $\odot$ oder die Display-Taste **SENDEN**, um die Verbindung herzustellen.
- ► Falls Ihnen bei der Eingabe der Telefonnummer ein Fehler unterläuft, drücken Sie die Display-Taste <**LÖSCHEN**.

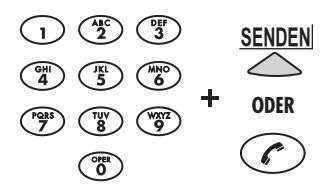

► Drücken Sie die Display-Taste **ABBRUCH**, um den Anruf abzubrechen.

## **Entgegennehmen eines Anrufs**

Zum Entgegennehmen eines eingehenden Anrufs drücken Sie die Taste oder eine beliebige Zifferntaste. Wenn Sie die Taste  $\odot$  drücken, hat die Anrufentgegennahme Vorrang vor allen anderen Telefonaktivitäten. Die drei LEDs blinken grün, wenn das Telefon klingelt.

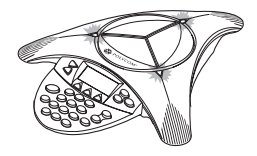

## <span id="page-9-0"></span>**Entgegennehmen eines zweiten Anrufs**

Geht während eines Gesprächs ein zweiter Anruf ein, dann hören Sie einen Anklopfton.

Gespräch wird automatisch ► Drücken Sie die Konferenztaste , um den eingehenden Anruf entgegenzunehmen. Das erste gehalten.

## **Beenden eines Anrufs**

Drücken Sie zum Beenden eines Anrufs die Taste  $\mathcal{C}$ ).

## Halten des Gesprächs

- Brucken sie die Bispray-Taste<br>**HALTEN**, um ein Gespräch zu halten. Die LEDs auf der Oberseite der ► Drücken Sie die Display-Taste SoundStation2 blinken daraufhin rot.
- fortzusetzen, drücken Sie die ► Um ein gehaltenes Gespräch Display-Taste **WEITER**.

## **Aktivieren der Stummschaltung**

- ▶ Drücken Sie zum Aktivieren der Brucken Ste zum Aktivieren der<br>Stummschaltung die Stummschalttaste Die LEDs auf der Oberseite der SoundStation2 leuchten rot, solange die Stummschaltung aktiv ist. en rot,
- ► Zum Deaktivieren der Stummschaltung drücken Sie stummschanung urucken sie<br>nochmals die Stummschalttaste.

## **Anzeige der Gesprächsdauer**

Die Dauer laufender Gespräche wird Free Enter eingebauten Uhr erfasst. Die aktuelle Gesprächsdauer wird auf dem Display angezeigt. Portuguese wird

French

Spanish

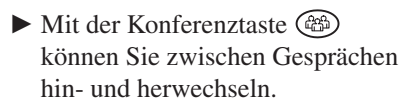

00:05:23 CALL ENDED 5551212 *nicht verfügbar. Fragen Sie bei Die Funktion "Anklopfen" ist für Ihre Telefonleitung möglicherweise Ihrem Systemadministrator oder Netzbetreiber nach.*

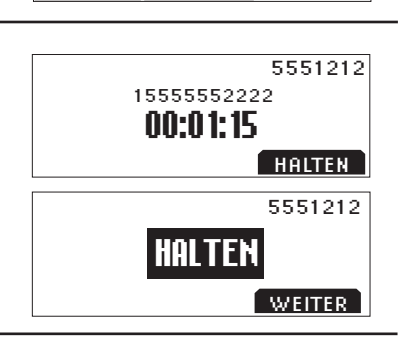

.<br>KURZWAHL TEL.BUCH WIEDERW.

15555552222 00:05:23

SP DIAL PH BOOK REDIAL

BEENDET 5551212

5551212

5551212

RIPRENDI

HOLD

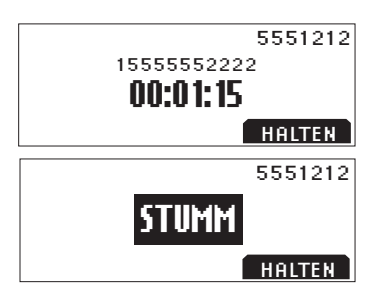

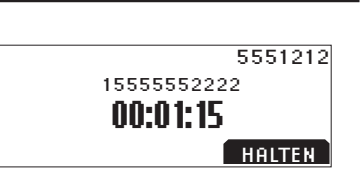

<u>esperantist</u>

<del>00:01:15</del>

00:01:15

SILENCIAR SERIES EN EL SOCIO

15555552222

<span id="page-10-0"></span>Die SoundStation2 speichert die zuletzt gewählte Nummer. Mit der Display-Taste WIEDERWAHL kann diese Nummer abgerufen werden.

► Mit der Display-Taste **WIEDERWAHL** kann diese Nummer abgerufen werden.

ODER

► Drücken Sie die Taste  $\oslash$  und anschließend die Display-Taste **WIEDERWAHL**. Die zuletzt gewählte Nummer wird angezeigt und gewählt.

## **Anpassen der Ruftonlautstärke Conne<sup>c</sup>tion<sup>D</sup>iagram** Italian

Drücken Sie, während sich die SoundStation2 im Bereitschaftsmodus befindet oder der Hörer aufgelegt ist, die Lautstärkeregulierungstasten, um die Ruftonlautstärke anzupassen.

## **Anpassen der Wähltonlautstärke Conne<sup>c</sup>tion<sup>D</sup>iagram** PRONTO (Brazilian) Portuguese

Drücken Sie, während der Hörer der SoundStation2 abgenommen ist, die Lautstärkeregulierungstasten, um die Wähltonlautstärke anzupassen.

## **Conne<sup>c</sup>tion<sup>D</sup>iagram Lautsprecherlautstärke Anpassen der**

Drücken Sie während eines laufenden Gesprächs die Lautstärketasten, um die Lautsprecherlautstärke anzupassen.

SoundStation2 Benutzerhandbuch - 11

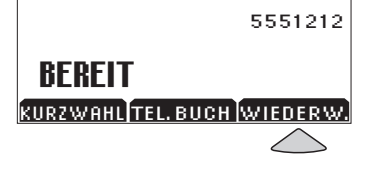

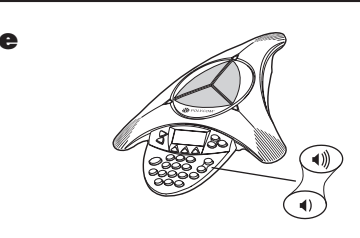

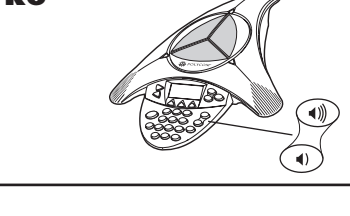

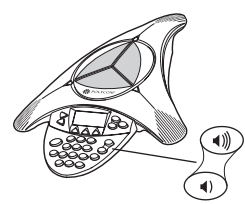

## <span id="page-11-0"></span>**Display-Kontrast**

- 1. Drücken Sie die Menütaste (E, und wählen Sie "Einstellungen".
- 2. Wechseln Sie mit den Navigationstasten  $\mathcal{Z}$ zwischen den Optionen, wählen Sie "Kontrast", und drücken Sie dann die Taste "Auswahl"  $\circled{2}$ .
- 3. Drücken Sie die Navigationstasten  $\mathfrak{g}$  oder die Display-Tasten **+** und **-**, um den Display-Kontrast anzupassen.
- 4. Um die gewählte Kontrasteinstellung zu übernehmen, drücken Sie die Display-Taste **SPEICHER** oder die Taste "Auswahl"  $\circled{2}$ .
- ► Drücken Sie die Taste "Beenden" , um diese Änderung zurückzunehmen.

EINSTELLUNGEN<br>TELEFONDUGH TELEFONBUCH DIESES TELEFON BRÜCKEN-SETUP - + SAVE

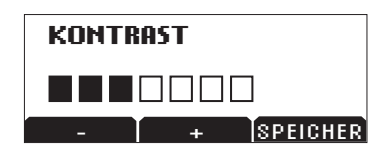

## **Ruftöne**

- und wählen Sie "Einstellungen". 1. Drücken Sie die Menütaste (E.,
- Norwegian die Taste "Auswahl"  $\circled{D}$ . 2. Wechseln Sie mit den Navigationstasten  $\mathfrak{g}$  zwischen den Optionen, wählen Sie "Ruftöne", und drücken Sie dann
- 3. Probieren Sie die Ruftöne aus, indem Sie die Navigationstasten oder die Display-Tasten **<—** und **—>** drücken.
- 4. Um die gewählte Ruftoneinstellung zu übernehmen, drücken Sie die French Display-Taste **SPEICHER** oder die Taste "Auswahl"  $\circled{2}$ .

► Drücken Sie die Taste "Beenden" **Listen sie die Taste "Better Schwarten der Einer "** zurückzunehmen.

TELEFONLISTE

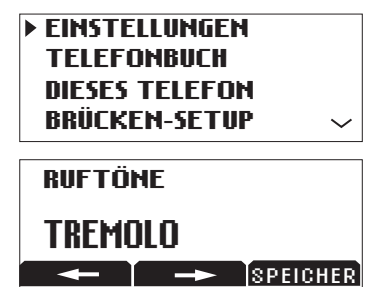

## <span id="page-12-0"></span>**Hintergrundbeleuchtung**

Die Anzeige der SoundStation2 leuchtet auf, wenn auf der Tastatur eine Taste gedrückt wird oder wenn ein Anruf eingeht.

So schalten Sie die Hintergrundbeleuchtung ein und aus:

- 1. Drücken Sie die Menütaste  $\approx$ , und wählen Sie "Einstellungen".
- 2. Wechseln Sie mit den Navigationstasten  $\mathcal{L}$  zwischen den Optionen, wählen Sie "Disp.-Bel.", und drücken Sie dann die Taste  $M$ uswahl"  $\circ$ .
- ► Der aktuelle Status der Hintergrundbeleuchtung wird angezeigt.
- angezeigt.<br>3. Drücken Sie die Display-Taste **AN** oder **AUS**, oder wählen Sie mit Hilfe der Navigationstasten  $\mathcal{Q}$  die Option "AN" bzw. "AUS".
- "Alv Uzw. "AUS.<br>4. Drücken Sie die Display-Taste **SPEICHER** oder die Taste "Auswahl" , um die gewählte Einstellung für die Hintergrundbeleuchtung zu übernehmen, oder drücken Sie die Taste "Beenden"  $\bigcirc$ , um diese Änderung zurückzunehmen.

## **Sprache**

Sie können bei der SoundStation2 auswählen, in welcher Sprache Informationen auf dem Telefon angezeigt werden.

So ändern Sie die Spracheinstellung:

- 1. Drücken Sie die Menütaste (E., und wählen Sie "Einstellungen".
- Portuguese Portuguese 2. Wechseln Sie mit den Navigationstasten  $\mathcal G$  zwischen den Optionen, wählen Sie "Sprache", und drücken Sie dann die Taste  $\mathcal{A}$ uswahl"  $\mathcal{D}$ . English
- Sie zeigen die verfügbaren Sprachen.<br>3. Sie zeigen die verfügbaren Sprachen an, indem Sie die Navigationstasten  $\widetilde{\preceq}$  oder die Display-Tasten <— und —> drücken.

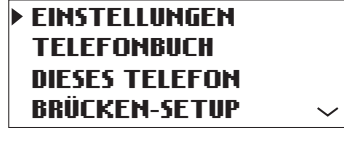

AJUSTES **EINSTELLUNGEN** 

.<br>DISPLAY-BELEUCHTUNG SPRACHE **DEL PUENTE DE** SENACHE<br><u>RUFTÖNE</u> <u>of fone</u>

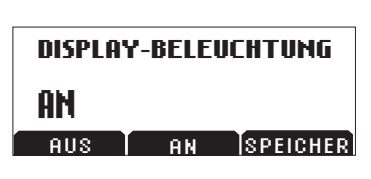

<u>ILUMINAÇÃO DE FUNDO DE FUNDO DE FUNDO DE FUNDO DE FUNDO DE FUNDO DE FUNDO DE FUNDO DE FUNDO DE FUNDO DE FUNDO </u> EINSTELLUNGEN<br>TELEEONPUCH TELEFONBUCH<br>------ --- ------TELEFON<br>DIESES TELEFON AV PÅ LAGRE BRÜCKEN-SETUP LANGUAGE <u>RIVEREN JET</u>

<u>BROOPPER IS A STATE OF THE STATE OF THE STATE OF THE STATE OF THE STATE OF THE STATE OF THE STATE OF THE STATE OF THE STATE OF THE STATE OF THE STATE OF THE STATE OF THE STATE OF THE STATE OF THE STATE OF THE STATE OF THE</u>

LINGUA

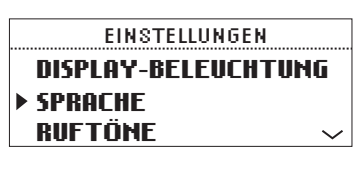

AJUSTES

<span id="page-13-0"></span>4. Drücken Sie die Display-Taste **SPEICHER** oder die Taste "Auswahl" (S), um die gewählte Spracheinstellung

zu übernehmen, oder drücken Sie die Taste "Beenden" , um diese Änderung zurückzunehmen.

## **Spezieller Audiomodus**

Diese Funktion ermöglicht es Ihnen, den Lautsprecher und die Mikrofone der SoundStation2 zu nutzen. Wenn Sie beispielsweise auf Ihrem Mobiltelefon ein Gespräch führen, können Sie das Mobiltelefon an die SoundStation2 anschließen und deren Lautsprecher und Mikrofone während des weiteren Gesprächs benutzen, sodass alle im Raum anwesenden Personen am Gespräch teilnehmen können.

► Eine 2,5-mm-Buchse mit der Markierung  $\mathbb{Q}$  auf der linken Seite der Telefonkonsole dient zum Anschluss von Audiogeräten wie Mobiltelefonen.

► Kabel und/oder Adapter gehören nicht zum Lieferumfang von SoundStation2 und sind als optionales Zubehör erhältlich.

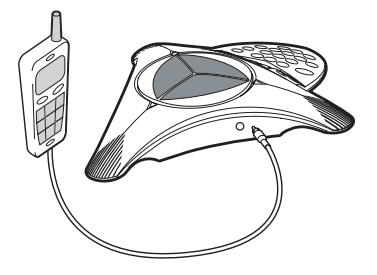

*► Wird ein 2,5-mm-Kabel in diesen Anschluss eingesteckt, erscheint auf der Anzeige von SoundStation2 die Meldung "Eingehender Mobilanruf". Diese Meldung wird unabhängig davon angezeigt, ob das andere Kabelende mit einem Mobiltelefon verbunden ist oder ob ein Mobilanruf aktiv ist oder nicht. Um diese Anzeige zu löschen, ziehen Sie das 2,5-mm-Kabel heraus.*

*► SoundStation2 kann nach wie vor jederzeit für reguläre Telefongespräche (eingehend und abgehend) verwendet werden, selbst wenn dieses Kabel angeschlossen ist.*

*• Eingehende Anrufe über die analoge Telefonleitung läuten wie immer, und Anrufe können durch Drücken der Taste* **a** angenommen werden.

*• Abgehende Anrufe können durch Drücken der Taste (C)* gestartet *werden. Geben Sie anschließend die Ziffern der zu wählenden Nummer ein.*

**Hinweis:** *Es ist nicht möglich, einen Mobilanruf mit einem anderen Anruf zu überbrücken, der auf der analogen Telefonleitung von SoundStation2 aktv ist.*

## <span id="page-14-0"></span>**Konferenzschaltung – mit der Taste**

Wenn Ihr Telefonsystem Gruppen-Telefonkonferenzen unterstützt, können Sie diese mit der SoundStation2 durchführen.

- ► Erkundigen Sie sich bei Ihrem Systemadministrator, wie viele Parteien an einer Konferenz beteiligt sein können.
- ► Ihr Systemadministrator muss möglicherweise für Gruppen-Telefonkonferenzen erforderliche Funktionen aktivieren oder Ihnen Anweisungen für Ihr Telefonsystem geben.

## **Hinzufügen eines Anrufs**

- 1. Drücken Sie während eines laufenden Gesprächs die Konferenztaste ( $\circledast$ ). Das erste Gespräch wird automatisch gehalten.
- 2. Wählen Sie die Nummer des gewünschten Gesprächsteilnehmers. Sie können hierzu die Wiederwahlfunktion oder das Direktwahlverfahren verwenden.
- 3. Drücken Sie die Konferenztaste oder die Display-Taste **TEILNAHME**, um das zweite

Gespräch an der Konferenz zu beteiligen Um die Verbindung zum zweiten Gesprächsteilnehmer zu trennen, drücken Sie nochmals die Konferenztaste. ODER

- 1. Drücken Sie die Display-Taste **HALTEN**, um das erste Gespräch zu halten.
- 2. Drücken Sie die Konferenztaste , und geben Sie die Nummer des gewünschten Teilnehmers ein. Sie können hierzu die Wiederwahlfunktion oder das Direktwahlverfahren verwenden.

## **Display-Taste** "Brücke"

Sie können die Telefonnummer der Audiokonferenzbrücke oder des Dienstes, die bzw. den Sie bevorzugen, in der SoundStation2 speichern, damit diese sofort verfügbar ist.

## Speichern der Brückennummer

1. Drücken Sie die Menütaste  $\epsilon$ , markieren Sie mit Hilfe der Navigationstasten  $\mathfrak{S}$  die Option ..Brückenkonfiguration", und drücken Sie die Taste  $A$ uswahl"  $\circledcirc$ .

*Die Display-Taste*  **KURZWAHLNR***. wird nicht angezeigt, wenn die Brückennummer konfiguriert ist.*

#### EINSTELLUNGEN **TELEFONBUCH** DIESES TELEFON BRÜCKEN-SETUP

- , und geben Sie dann 2. Wählen Sie "Tel.Nr. eingeben", drücken Sie die Taste "Auswahl" über den Wähltastenblock die Brückennummer ein.
- Rufnummer ein Fehler unterläuft, ► Wenn Ihnen bei der Eingabe der korrigieren Sie diesen mit der Display-Taste **<LÖSCHEN**.
- SPEICHER, oder drücken Sie die 3. Drücken Sie die Display-Taste Display-Taste **ABBRUCH**, wenn Sie den Vorgang abbrechen möchten.

#### Bearbeiten der Display-Taste **"Brücke"**

- markieren Sie mit H<u>ilf</u>e der Portuguese 1. Drücken Sie die Menütaste (E., Navigationstasten  $\mathcal{G}$ , die Option ..Brückenkonfiguration". unddrücken Sie die Taste  $M$ uswahl" $\bigcirc$ .
- 2. Wählen Sie "Taste bearbeiten", drücken Sie die Taste "Auswahl" und geben Sie über den Wähltastenblock die neue Bezeichnung für die Display-Taste ein. Die ersten sechs Zeichen werden angezeigt.
- ► Wenn Ihnen bei der Eingabe der Display-Tastenbezeichnung ein Fehler unterläuft, korrigieren Sie diesen mit der Display-Taste **<LÖSCHEN**.
- 3. Drücken Sie die Display-Taste SPEICHER, oder drücken Sie die Display-Taste **ABBRUCH**, wenn Sie den Vorgang abbrechen möchten.

#### TEL.NR. EINGEBEN TASTE BEARBEITEN BRÜCKEN-SETUP

CONFIG. DEL PUES

### **TELEFONBUCH** DIESES TELEFON **EINSTELLUNGEN** <u>▶ BRÜCKEN-SETUP</u>

#### DIGITAR NÚM. TEL. CONF. DE PONTE TASTE BEARBEITEN AJUSTES DIE BEHKBEITEN

BRÜCKE **EDITAR** BULKE DEL PUENTE EN 1999 E

ABBRUCH <LÖSCHEN SPEICHER <u>PARAMÈTRES (PARAMÈTRES )</u>

#### <span id="page-16-0"></span>**Mit Hilfe der Display-Taste**  "Brücke" einen Anruf tätigen

- 1. Drücken Sie die Display-Taste **BRÜCKE**.
- 2. Die gespeicherte Nummer wird automatisch gewählt, und der Anruf wird an den von Ihnen bevorzugten Brückenanbieter geleitet.

## **Telefonbuch**

READY English darin enthaltenen Kontakte bearbeiten, löschen, anwählen und suchen. Spanish Liste Kontakte hinzufügen oder die Sie können unter Verwendung des Telefonbuchs ein lokales Verzeichnis mit 25 Kontakten anlegen. Mit wenigen Tastatureingaben können Sie dieser

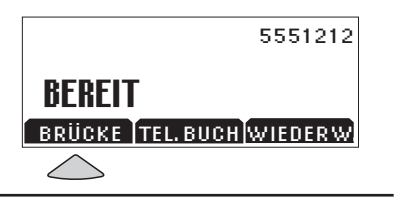

Wenn Sie die Display-Taste TEL. BUCH wählen, wird die Telefonbuchliste nach Namen sortiert angezeigt. Diese Liste kann nach Namen, Firma oder Kurzwahl sortiert werden.

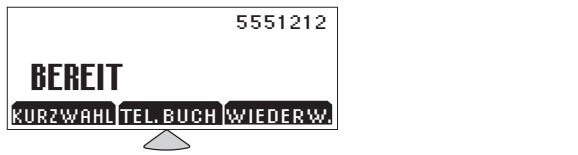

#### IUS EINEF LI Norwegian **Schnelle Auswahl aus einer Liste:**

oder Firmennamens entspricht.  $\epsilon$  wiederholt Eintrag  $\sigma$ Spanish **Namens- oder Firmenliste:** Drücken Venn Sie beispielsweise wiederholt 3 beginnen. S 2 Sie die Zifferntaste, die dem Anfangsbuchstaben des Namens die Taste "3" drücken, werden die Namen angezeigt, die mit D, E, F und English

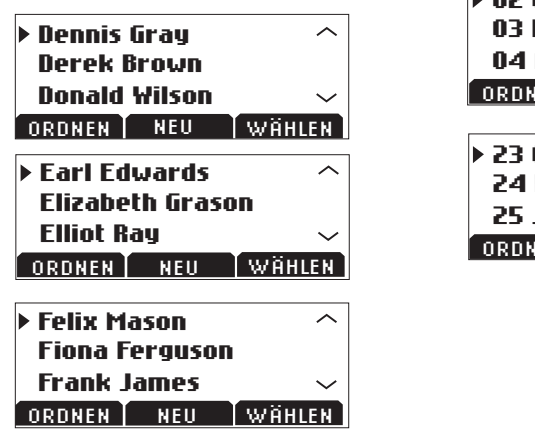

Dennis Gray

Earl Edwards Felix Mason

Drücken **Kurzwahlliste:** Drücken Sie eine zinermaste zur Auswahrues<br>zugehörigen Eintrags. Beispielsweise  $55.5$ what durch Drucken der Taste "2 der<br>Eintrag 02 ausgewählt und durch die Eingabe "23" der Eintrag 23. Zifferntaste zur Auswahl des wird durch Drücken der Taste "2" der SORT NEW DIAL

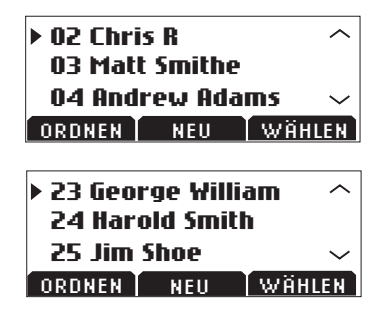

#### **Hinzufügen eines Eintrags**

- 1. Drücken Sie die Display-Taste **TEL BUCH** und anschließend die Display-Taste **NEU**.
- die Felder Name, Nummer Navigationstasten  $\mathcal{\mathcal{G}}$  können 2. Geben Sie mit den alphanumerischen Tasten des Wähltastenblocks die erforderlichen Daten in (Telefonnummer einschließlich Vorwahl wie 9 und/oder 1) und *Firma* ein. Mit den Sie zwischen den Feldern wechseln. English English
- übernehmen, oder mit Hilfe der 3. Drücken Sie die Display-Taste **SPEICHER**. Sie können die nächste verfügbare Kurzwahlnummer, die dem neuen Eintrag zugewiesen wird, Navigationstasten  $\mathcal{G}$  oder des Wähltastenblocks selbst eine Kurzwahlnummer auswählen
- 4. Drücken Sie die Display-Taste **OK**, um den Eintrag zu speichern, oder die Display-Taste **ZURÜCK**, um den Telefonbucheintrag zu bearbeiten.

## Bearbeiten eines Eintrags

- 1. Markieren Sie den zu bearbeitenden Eintrag, und drücken Sie die Taste  $...$ Auswahl"  $\circ$ .
- aus, das Sie bearbeiten möchten. 2. Drücken Sie die Display-Taste **ÄNDERN**. Wählen Sie mit Hilfe der Navigationstasten  $\mathcal{G}$ , das Feld
- 3. Nehmen Sie unter Verwendung der alphanumerischen Tasten des Wähltastenblocks die gewünschten Änderungen vor.

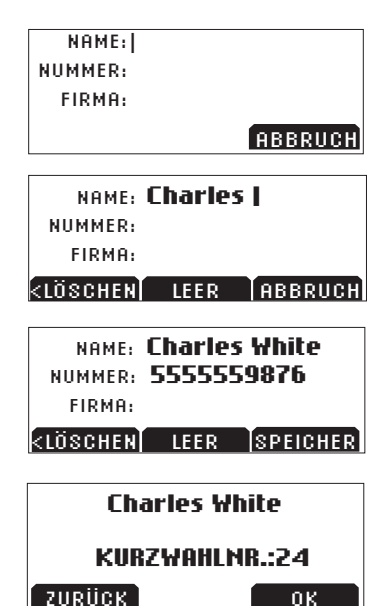

NAVN:|

## extended Sex Charles White<br>23 Charles White سی دی جیسی ہے<br>55555559876

.<br>Ändern löschen Wählen

23 Charles White

- <span id="page-18-0"></span>4. Drücken Sie die Display-Taste **SPEICHER**. Sie können die aktuelle Kurzwahlnummer, die dem Eintrag zugewiesen ist, übernehmen, oder mit Hilfe der Navigationstasten  $\mathcal{G}$  oder des Wähltastenblocks eine andere Kurzwahlnummer auswählen.
- Telefonbucheintrag zu bearbeiten. 5. Drücken Sie die Display-Taste **OK**, um den Eintrag zu speichern, oder die Display-Taste **ZURÜCK**, um den

## **Löschen eines Eintrags**

- 1. Markieren Sie den zu löschenden Eintrag, und drücken Sie die Taste  $M$ uswahl"  $\circ$ .
- German English 2. Drücken Sie die Display-Taste spiay-<br>. . Taste **ABBRUCH**, um das Menü zu **LÖSCHEN**. Drücken Sie die Display-Taste **OK**, um den Eintrag zu löschen, oder die Displayverlassen, ohne den Eintrag zu löschen.

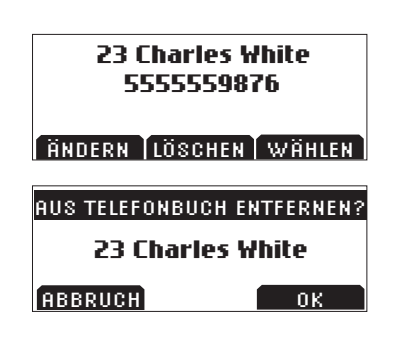

23 Charles Whitehall

#### dionen **Retirer Component State** Spanish **Anzeigen von Systeminformationen**

Diese Funktion zeigt die folgenden Informationen über die SoundStation2 an:

French

Ort und Anschlussnummer sowie Systeminformationen.

#### **Ort und Anschlussnr**

- 1. Drücken Sie die Menütaste (..., und wählen Sie "Dieses Telefon".
- den Optionen, wählen Sie "Ort und Anschlussnr.", und drücken 2. Wechseln Sie mit den Navigationstasten  $\mathcal{G}$  zwischen Sie dann die Taste  $A$ uswahl"  $\circled{D}$ .

#### 23 Charles White ANNULER OK **Systeminformationen**

- 1. Drücken Sie die Menütaste (E, und wählen Sie "Dieses Telefon".
- and drucken sie dann die 18 2 gauonstasten<br>Ontionon wählen 82 den Optionen, wählen Sie 2. Wechseln Sie mit den Navigationstasten  $\hat{\mathcal{Z}}$  zwischen  $A$ uswahl"  $\circled{D}$ . 23 Charles White und drücken Sie dann die Taste "Systeminformationen",

## <span id="page-19-0"></span>**Zusätzlicher Audioanschluss**

SoundStation2 verfügt über einen zusätzlichen Audioanschluss (Aux), der den Anschluss externer Geräte an das Konferenztelefon ermöglicht.

Ein typisches Verwendungsbeispiel ist der Anschluss eines externen Aufnahmegeräts zur Aufzeichnung einer Telefonkonferenz.

- 1. Schließen Sie ein externes Aufnahmegerät, z. B. einen Kassettenrecorder, über den Aux-Anschluss am Schnittstellenmodul an. Der Aux-Anschluss ist mit → gekennzeichnet.
- 2. Drücken Sie die Menütaste (E), und wählen Sie "Einstellungen".
- 3. Wählen Sie "Aux Audio", und drücken Sie die Taste  $...$ Auswahl"  $\circ$   $\circ$ . Wechseln Sie mit den Navigationstasten  $\mathfrak{S}$ zwischen den Optionen. Drücken Sie die Display-Taste **SPEICHER** oder die Taste  $M$ uswahl"  $\circled{2}$ , um die Einstellung zu speichern.

Die Einstellung für den

Aux-Audioanschluss muss auf das Gerät abgestimmt sein, das an das Telefon angeschlossen wird.

- $\blacktriangleright$  Funkmikrofon = Audiosignale werden von einem Funkmikrofon empfangen.
- $\blacktriangleright$  Aufnahmegerät = Alle Audiosignale werden an ein Aufnahmegerät gesendet.
- $\triangleright$  Ext. Lautsprecher = Audiosignale werden an einen angeschlossenen Lautsprecher gesendet.

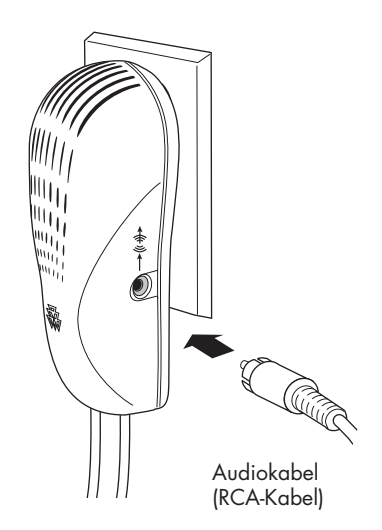

## <span id="page-20-0"></span>**Problembehebung**

## **Kein Freizeichen oder Wählton**

Das Telefonkabel muss in eine analoge Telefonanschlussdose (TAE) eingesteckt sein. Wenn kein Freizeichen oder Wählton hörbar ist, überprüfen Sie Folgendes:

► Überprüfen Sie, ob die Konsole funktionstüchtig und bereit ist.

## **Keine Ruftonwiedergabe**

Vergewissern Sie sich, dass die Ruftöne nicht deaktiviert wurden. Siehe "Ruftöne", Seite 12.

**Flackerndes LCD**

Wenn die Anzeige zu flackern scheint, kann dies daran liegen, dass das Gebäude mit einem bestimmten Typ von Leuchtstofflampen ausgestattet ist. Stellen Sie die

#### **Tastenbedienung wird nicht verarbeitet**

Dies kann vorkommen, wenn Sie Daten zu schnell eingeben. Drücken Sie die alphanumerischen Tasten langsam.

## **Dumpfer oder "verschluckter" Empfang**

Dieser Eindruck entsteht in Räumen mit starkem Widerhall, wenn sich die Sprecher zu weit vom Mikrofon entfernt befinden.

Gehen Sie beim Sprechen näher ans Mikrofon, damit das Gesagte besser vom Mikrofon aufgenommen werden kann.

► Statten Sie den Raum mit schalldämpfenderen Materialien aus.

Einige Tasten werden möglicherweise nicht erkannt, wenn Sie sie zu schnell drücken.

► Ist die Lautstärke ganz abgedreht, dann erhöhen Sie sie mit Hilfe der Lautstärkeregulierungstasten.

Schnittstellenmoduls an einen analogen Telefonanschluss (TAE) angeschlossen ist.

SoundStation2 so auf, dass die Lampen nicht auf die Anzeige scheinen, oder tauschen Sie die

► Überprüfen Sie, ob das Telefonkabel des

Leuchtstoffröhren aus.

#### <span id="page-21-0"></span>**Kurze Pausen, Echos oder abgehackte Wörter**

- ► Verlagern Sie die SoundStation2 nicht während eines laufenden Gesprächs.
- ► Berühren Sie die Konsole nicht während eines Telefonats.
- ► Halten Sie Papiere, Tassen und andere Lärmquellen von der Konsole fern, damit der Geräuschpegel im Umkreis der SoundStation2 nicht zu hoch wird.
- ► Sorgen Sie dafür, dass zu Beginn jedes Gesprächs jeweils eine Person von jedem Standort

### **Beschädigungen am Gerät**

► Ist die Beschädigung so groß, dass interne Komponenten sichtbar werden, trennen Sie die SoundStation2 unverzüglich vom Netz.

einige Sekunden lang spricht, damit sich die SoundStation2 auf die Umgebung einstellen kann.

- ► Die anderen Gesprächsteilnehmer verwenden möglicherweise Geräte, die nicht von Polycom stammen und Probleme mit der Tonwiedergabe verursachen können.
- ► Rufen Sie die Gegenstelle nochmals an, um so möglicherweise eine bessere Verbindung zu erhalten.
- ► Schließen Sie die SoundStation2 erst wieder an das Telefonnetz an, nachdem sie repariert wurde.

## **Tipps für eine optimale Geräteleistung**

Sie erhalten optimale Leistungen von der SoundStation2, wenn Sie die folgenden Richtlinien beachten:

- ► Stellen Sie die SoundStation2 in der Mitte des Konferenztischs oder Schreibtischs auf.
- ► Verschieben Sie die SoundStation2 nicht während eines Gesprächs.
- ► Rascheln Sie in der Nähe der SoundStation2 nicht mit Papier.
- ► Stellen Sie Zusatzmikrofone etwa 2 m entfernt von der SoundStation2-Konsole auf.
- ► Sprechen Sie mit normaler Lautstärke und in Richtung SoundStation2 oder Zusatzmikrofon.
- ► Trennen Sie vor dem Reinigen der SoundStation2 alle Kabel ab. Verwenden Sie keine Reinigungsflüssigkeiten oder sprays. Benutzen Sie für die Reinigung ein weiches, feuchtes Tuch.

## <span id="page-22-0"></span>**LCD-Meldungen**

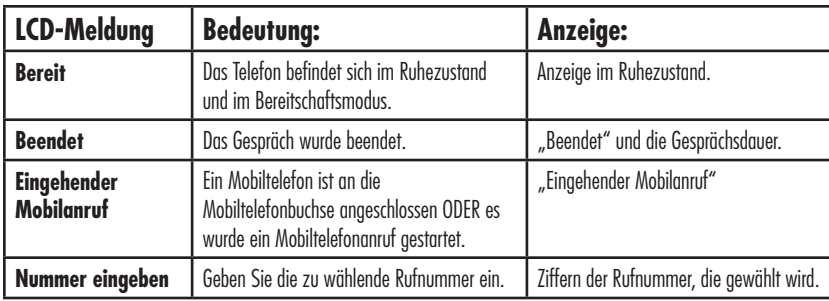

Die folgenden Meldungen werden auf dem LCD angezeigt.

# **Administratorhandbuch**

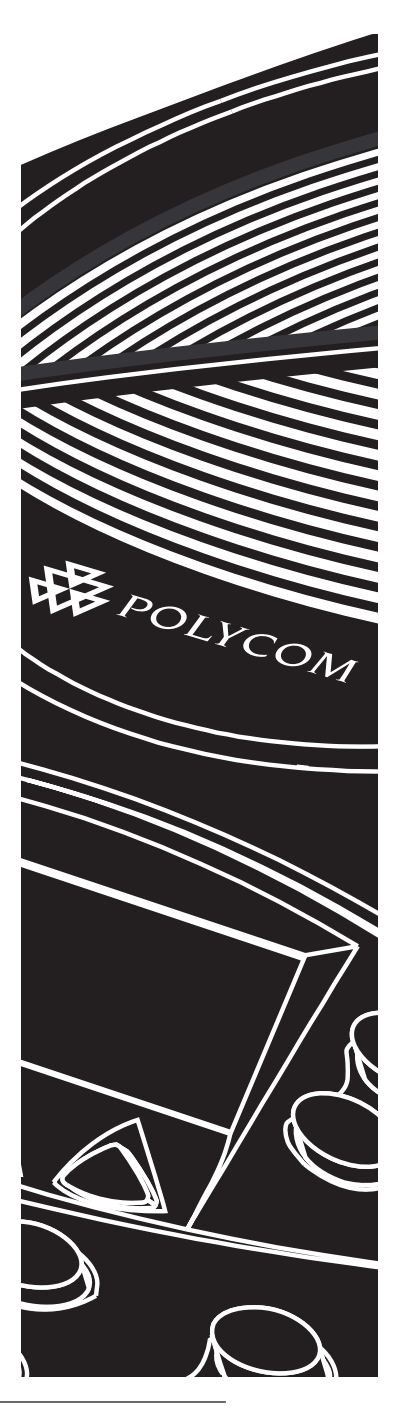

## <span id="page-24-0"></span>**Übersicht – Administrator-Setup**

Das Menü "Admin-Setup" umfasst folgende Optionen. Das Menü "Admin-Setup" kann durch einen Passcode geschützt werden, indem ein optionaler Passcode festgelegt wird. Bei jedem weiteren Zugriff auf dieses Menü ist dann die Eingabe des Passcodes erforderlich.

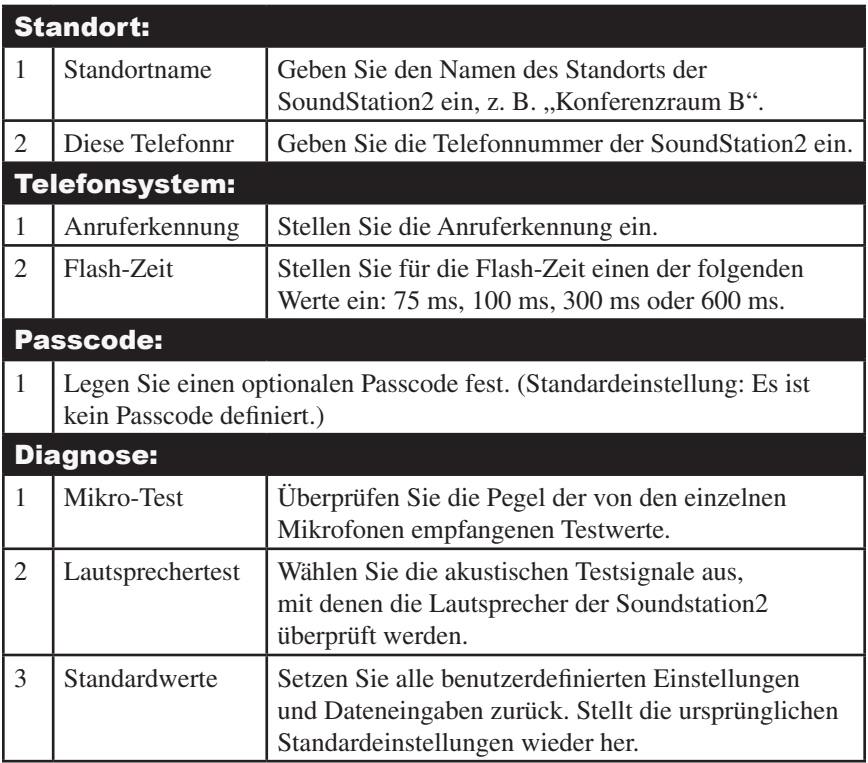

## <span id="page-25-0"></span>**Passcode**

Wenn Sie im Menü "Admin-Setup" die Option "Passcode" auswählen, wird im Display angezeigt, ob bereits ein Passcode zugewiesen wurde.  $\mathbf{L}$ PHONE SYSTEM

### **Zuweisen eines Passcodes:**

- 1. Drücken Sie die Menütaste (E., markieren Sie mit Hilfe der Navigationstasten  $\lesssim$ , die Option "Admin-Setup", und drücken Sie die Taste "Auswahl"  $\odot$ . Wählen Sie mit Hilfe der Navigationstasten  $\mathfrak{S}$ , die Option "Passcode", und drücken Sie die Taste "Auswahl"  $\circled{2}$ .  $\mathbf{E}$
- 2. Drücken Sie die Display-Taste **ZUWEISEN**, und geben Sie ein dreistelliges Kennwort ein. Wenn Ihnen ein Fehler unterläuft, drücken Sie die Display-Taste <LÖSCHEN, um den Fehler zu löschen.
- 3. Drücken Sie die Display-Taste **SPEICHER**. Sie können die Display-Taste **ABBRUCH** oder die Taste  $B^{\text{reco}}$  Beenden"  $\bigcirc$  drücken, wenn Sie den Passcode nicht speichern möchten. French -Taste<br>boder die<br>m, wen<br>peicher<br>e an ein<br>gessen<br>ort. Kli

Ort. Falls Sie den Passcode vergessen haben, wenden  $\mathbf{S}$ comunication of the state of the state of the state of the state of the state of the state of the state of the state of the state of the state of the state of the state of the state of the state of the state of the state o  $\mathbb{R}^2$ IKE TILDELTE.<br>En Link "How to Contact Support and Service", um die Sie sich an den Polycom-Support. Klicken Sie hierzu  $\frac{1}{2}$ codice Discoveries Discoveries Discoveries Discoveries Discoveries Discoveries Discoveries Discoveries Discove<br>Discoveries Discoveries Discoveries Discoveries Discoveries Discoveries Discoveries Discoveries Discoveries Di  $\mathbf{A}$ Teneral entrancement and the support of  $\mathbb{R}$ ►Hinterlegen Sie den Passcode an einem sicheren auf der Seite "www.polycom.com/support" auf den für Sie relevanten Support-Informationen zu erhalten.

STANDORT ADMIN-SETUP

ADMIN SETUP

TELEFONSYSTEM PASSCODE

PASSCODE Config. De Administrative.<br>De administrative

NICHT ZIIGFWIFSFN NICHT ZUGEWIESEN<br><del>WICH</del>T Configuration of the configuration of the configuration of the configuration of the configuration of the configuration of the configuration of the configuration of the configuration of the configuration of the configuratio <mark>zuweisen</mark>  $\sum_{i=1}^n$ 

CÓDIGO DE ACCESO

EMPLACEMENT NEU EINGEBEN Passcode:\_

<u>UBICACIÓN (CODO</u> CONFIG. AMMIN. MOT DE PASSE ABBRUCH <LÖSCHEN SPEICHER

## **Löschen eines Passcodes:**

Wenn Sie den Passcode löschen, ist für den Zugriff auf das Menü "Admin-Setup" keine Passcode-Eingabe mehr erforderlich.  $\mathbf{f}$ 

- 1. Wählen Sie im Menü "Admin-Setup" mit Hilfe der Navigationstasten  $\mathcal{Q}$  die Option "Passcode", und drücken Sie die Taste "Auswahl"  $\bigcirc$
- 2. Drücken Sie die Display-Taste **LÖSCHEN**, geben Sie den aktuellen Passcode ein, und drücken Sie die Display-Taste **EINGABE**. Falls Sie den Passcode doch nicht löschen möchten, drücken Sie die Display-Taste **ABBRUCH** oder die Taste "Beenden"  $\bigcirc$  . ► Wenn Sie ein falsches Kennwort eingeben, werden Sie aufgefordert, die Eingabe zu wiederholen. ►Wenn Ihnen ein Fehler unterläuft, drücken Sie die Display-Taste  $<$ **LÖSCHEN**, um den Fehler zu löschen.

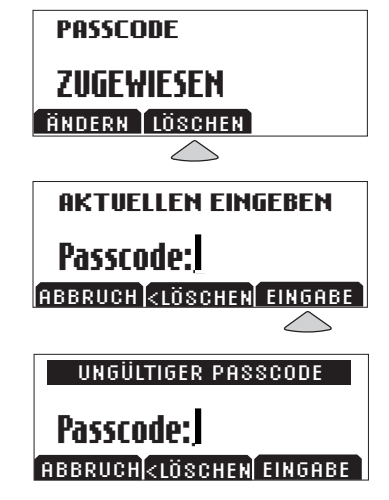

### **Ändern des Passcodes:**

- Sie die Taste "Auswahl"  $\circled{E}$ . Portuguese 1. Wählen Sie im Menü "Admin-Setup" die Option "Passcode", und drücken mit Hilfe der Navigationstasten  $\mathcal{L}$
- EINGABE. Falls Sie den Passcode doch und drücken Sie die Display-Taste 2. Drücken Sie die Display-Taste ÄNDERN, geben Sie den aktuellen Passcode ein, nicht ändern möchten, drücken Sie die Display-Taste **ABBRUCH** oder die Taste  $Beenden'' \leq P$ .

► Wenn Sie ein falsches Kennwort eingeben, werden Sie aufgefordert, die Eingabe zu wiederholen.

►Wenn Ihnen ein Fehler unterläuft, drücken Sie die Display-Taste **<LÖSCHEN**, um den Fehler zu löschen. Faste<br>r zu lösche<br>ion2 Administra

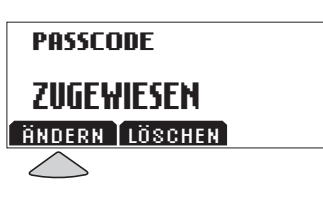

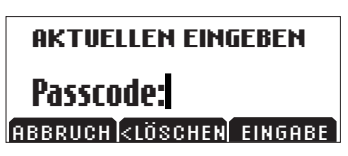

MOTOR DE PASSE

French

<span id="page-27-0"></span>Sie die Display-Taste **SPEICHER**. Sie 3. Sie werden zur Eingabe eines neuen Passcodes aufgefordert. Geben Sie einen neuen Passcode ein, und drücken können die Display-Taste **ABBRUCH** oder die Taste "Beenden" drücken, wenn Sie den Passcode nicht speichern möchten

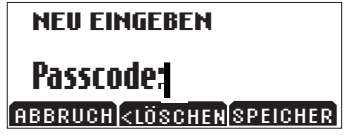

Falls Sie den Passcode vergessen haben, wenden Sie der Seite "www.polycom.com/support" auf den Link "How to Contact Support and Service", um die für Sie  $\mathbf{I}$ ► Hinterlegen Sie den Passcode an einem sicheren Ort. sich an den Polycom-Support. Klicken Sie hierzu auf relevanten Support-Informationen zu erhalten.

## Italian **Standortinformationen**

Sie können einen Standort, z. B. "Konferenzraum B", und die der SoundStation2 zugeordnete Telefonnummer angeben.

## Norwegian **Zuweisen eines Standortnamens:**

- und drücken Sie die Taste "Auswahl" , Geben Sie (falls erforderlich) 1. Drücken Sie die Menütaste (E), wählen Sie "Admin-Setup", den Passcode ein, und drücken Sie die Display-Taste **EINGABE**. Wählen Sie mit Hilfe der Navigationstasten  $\mathcal{G}$ , die Option "Standort", und drücken Sie die Taste  $,$ Auswahl" $\circ$ 2. Wählen Sie mit Hilfe der Navigationstasten  $\mathfrak{S}$ , die Option "Standort Name", und drücken Sie die Taste "Auswahl" (Solehen Sie über den Wähltastenblock einen Standortnamen ein. Dieser Name wird angezeigt, wenn das Untermenü "Ort und Anschlussnr." des Menüs "Dieses Telefon" im Hauptmenü ausgewählt wird. ►Wenn Ihnen ein Fehler unterläuft, drücken Sie die Display-Taste Spanish
	- <**LÖSCHEN**, um den Fehler zu löschen.

<u>STANDORT</u>

HNUUK I NHME<br>CC XELEGO:!!!! DIESE TELEFONNR. STANDORT NAME

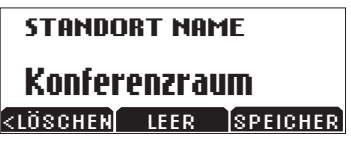

3. Drücken Sie die Display-Taste **SPEICHER** oder die Taste  $\mathcal{A}$ uswahl"  $\circ$  um den Eintrag zu speichern. Mit der Taste "Beenden"  $\overline{\mathcal{L}}$  können Sie die Eingabe zurücknehmen

### **Zuweisen einer Telefonnummer:**

- 1. Drücken Sie die Menütaste (E), wählen Sie "Admin-Setup", und drücken Sie die Taste , Auswahl" (S), Geben Sie (falls erforderlich) den Passcode ein, und drücken Sie die Display-Taste **EINGABE**. Wählen Sie mit Hilfe der Navigationstasten  $\widehat{\mathfrak{S}}$ , die Option "Standort", und drücken Sie die Taste "Auswahl"  $\circled{2}$ .  $\mathbf{r}$ ,
- 2. Wählen Sie mit Hilfe der Navigationstasten  $\mathcal{G}$ , die Option "Diese Telefonnr.", und drücken Sie die Taste "Auswahl"  $\bigcirc$ . Geben Sie die Telefonnummer der SoundStation2 ein.
- ►Wenn Ihnen ein Fehler unterläuft, wenn ninen ein 1 einer anternaart,<br>drücken Sie die Display-Taste **<LÖSCHEN**, um den Fehler zu löschen.
- 3. Drücken Sie die Display-Taste **SPEICHER** oder die Taste "Auswahl"  $\circled{r}$  um den Eintrag zu speichern. Mit der Taste  $B^*$ Beenden" $\bigoplus$  können Sie die Eingabe zurücknehmen.

**STANDORT** 

STANDORT NAME DIESE TELEFONN<mark>R.</mark>

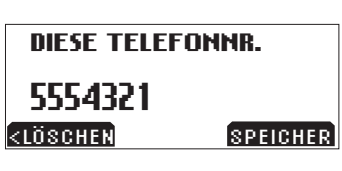

## <span id="page-29-0"></span>**Telefonsystem**

#### **Anruferkennung\***

Sie können die Anruferkennung entsprechend der Spezifikationen und Standards konfigurieren, die für das Telefonnetz gelten, an das die SoundStation2 angeschlossen ist. Die Standards sind von Land zu Land unterschiedlich. Weitere Informationen hierzu finden Sie in Anhang A.

- 1. Drücken Sie die Menütaste (E., wählen Sie "Admin-Setup", und drücken Sie die Taste "Auswahl" en sie die Tasie "Auswam<br>, Geben Sie (falls erforderlich) den Passcode ein, und drücken Sie die Display-Taste **EINGABE**. Wählen Sie mit Hilfe der Navigationstasten  $\mathfrak{S}$ , die Option "Telefonsystem", und drücken Sie die Taste "Auswahl"  $\circled{2}$ . rderiich
- 2. Markieren Sie die Option "Anruferkennung", und drücken Sie die Taste "Auswahl"  $\circled{2}$ .
- 3. Blättern Sie mit den Display-Tasten <- und -> durch die unter "Anruferkennung" verfügbaren Optionen. Spanish
- 4. Drücken Sie die Display-Taste **SPEICHER** oder die Taste "Auswahl"  $\circled{2}$ , um den Eintrag zu speichern. Mit der Taste "Beenden"  $\bigcirc$  können Sie die Eingabe zurücknehmen.

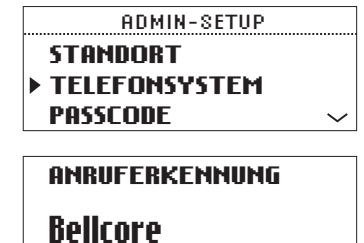

CÓDIGO DE ACCESO<br>CODIGO DE ACCESO

*\*Anruferkennung ist ein gebührenpflichtiger Dienst. Wenden*  $\it Sie$  sich an Ihren Netzbetreiber, en alle in die eerste en een van die verskilling van die verskilling van die verskilling van die verskilling va<br>**ID APPELANT VARIGHTER VALUE IN 1989 van die voormalige van die voormalige van die voormalige van die voormali** um nerauszu<del>j</del>inaen, op aieser<br>in Ihrem Gebiet verfügbar ist. Bellcore

SPEICHER

TELEFONO

## **Flash-Zeit**

Sie können für die Flash-Zeit den Wert 75 ms, 100 ms, 300 ms oder 600 ms einstellen.

- 1. Drücken Sie die Menütaste sie ...Admin-Setup", und drücken Sie die Taste "Auswahl"  $\circled{}$ . Geben Sie (falls erforderlich) den Passcode ein, und drücken Sie die Display-Taste **EINGABE**. Wählen Sie mit Hilfe der Navigationstasten  $\mathcal{Q}$ die Option "Flash-Zeit", und drücken Sie die Taste "Auswahl"  $\bigcirc$ .
- 2. Markieren Sie unter den verfügbaren Optionen die Option "Flash-Zeit", und drücken Sie die Taste "Auswahl"  $\circled{C}$ .
- 3. Blättern Sie mit den Display-Tasten <- und -> durch die unter "Flash-Zeit" verfügbaren Optionen.

die Auswahl zurücknehmen.  $B_n$ Beenden" $\overline{\mathcal{L}}$  können Sie 4. Drücken Sie die Display-Taste **SPEICHER**, um Änderungen zu speichern. Mit der Taste

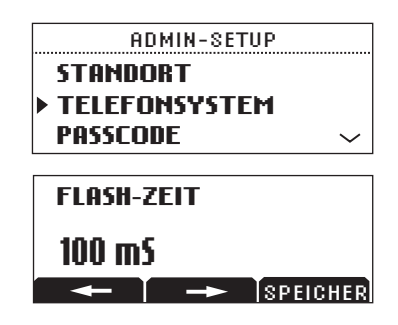

## <span id="page-31-0"></span>**Diagnose**

#### **Mikrofontest**

Sie können die Mikrofone der SoundStation2 testen, um optimale Leistungen zu erhalten.

- 1. Drücken Sie die Menütaste (E), wählen Sie "Admin-Setup", und drücken Sie die Taste "Auswahl"  $\circled{2}$ . Geben Sie (falls erforderlich) den Passcode ein, und drücken Sie die Display-Taste **EINGABE**. Wählen Sie mit Hilfe der Navigationstasten die Option "Diagnose", und drücken Sie die Taste "Auswahl" - 1
- 2. Wählen Sie mit Hilfe der Navigationstasten  $\mathcal{G}$  die Option "Mikro-Test", und drücken Sie die Taste "Auswahl" . Die Mikrofone sind entsprechend dem folgenden Diagramm nummeriert.

*Sind die vom getesteten Mikrofon empfangenen Werte trotz gut ausgesteuerter Eingabe deutlich zu hoch oder zu niedrig, wenden Sie sich an den Technischen Support von Polycom.*

3. Wählen Sie mit Hilfe der Navigationstasten  $\mathcal{G}$  ein Mikrofon aus, und drücken Sie die Taste "Auswahl"  $\circled{2}$ . ►Die LEDs des getesteten Mikrofons leuchten daraufhin rot. ►Der Mikrofon-Testzyklus wird bei 1 Hz und halber Auslastung gestartet.

►Auf einer Display-Messanzeige werden die Modulationen entsprechend der vom getesteten Mikrofon empfangenen Werte dargestellt.

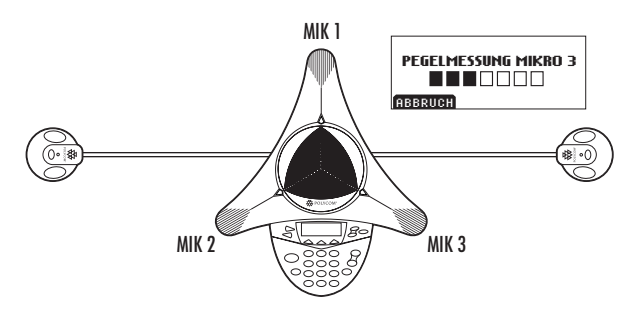

### <span id="page-32-0"></span>**Konsolenlautsprechertest**

Sie können ein akustisches Testsignal auswählen, mit dem die Lautsprecher der SoundStation2 und die Raumakustik überprüft werden.

- 1. Drücken Sie die Menütaste Admin-Setup", und drücken Sie die Taste "Auswahl" (S). Geben Sie (falls erforderlich) den Passcode ein, und drücken Sie die Display-Taste **EINGABE**. Choose Diagnostics using the Scrolling buttons  $\mathcal{G}$ , and press the Select button  $\overline{\textcircled{}}$ .
- 2. Wählen Sie mit Hilfe der Navigationstasten  $\mathfrak{S}$ die Option "Diagnose", und drücken Sie die Taste "Auswahl"  $\circled{2}$ . Wählen Sie mit Hilfe der Navigationstasten  $\mathcal{G}$ das gewünschte Signal aus.

► Das Testsignal "Sinus-Sweep" besteht aus Sinuswellen von 100 Hz bis 3.500 Hz. Die Frequenz steigt linear in Abhängigkeit von der Zeit, d. h. es gilt (f)=A\*sin(kt).  $\blacktriangleright$  Der ...1-kHz-Ton" ist ein konstanter Ton mit exakt 1.000 Hz. ►"Weißes Rauschen" ist ein Signal, das gleichmäßig über alle Frequenzen eines gegebenen Frequenzbands verteilt ist. Bei der SoundStation2 liegt die Bandbreite etwa zwischen 300 und 3.400 Hz.

3. Drücken Sie die Taste "Auswahl", um das Signal zu aktivieren.

## **Standardwerte**

Durch das Wiederherstellen der Standardwerte gehen sämtliche Einstellungen und Daten, die seit der Erstinstallation der SoundStation2 vorgenommen bzw. eingegeben wurden, unwiederbringlich verloren.

- 1. Drücken Sie die Menütaste , wählen Sie "Admin-Setup", und drücken Sie die Taste "Auswahl"  $\circled{2}$ . Geben Sie (falls erforderlich) den Passcode ein, und drücken Sie die Display-Taste **EINGABE**. Wählen Sie mit Hilfe der Navigationstasten die Option "Diagnose", und drücken Sie die Taste  $A$ uswahl"  $\circled{2}$ .
- 2. Wählen Sie mit Hilfe der Navigationstasten  $\mathcal{G}$  die Option "Standardwerte", und drücken Sie die Taste "Auswahl" **.** Drücken Sie die Display-Taste **OK**, wenn Sie die Standardwerte wiederherstellen möchten, oder die Display-Taste **ABBRUCH** oder die Taste "Beenden"  $\bigcirc$  um zum Untermenü "Diagnose" zurückzukehren.
- ►Telefonbucheinträge und Kurzwahlnummern werden nicht gelöscht, wenn Sie die Standardwerte wiederherstellen.

## <span id="page-33-0"></span>**Spezifikationen und Gewährleistung**

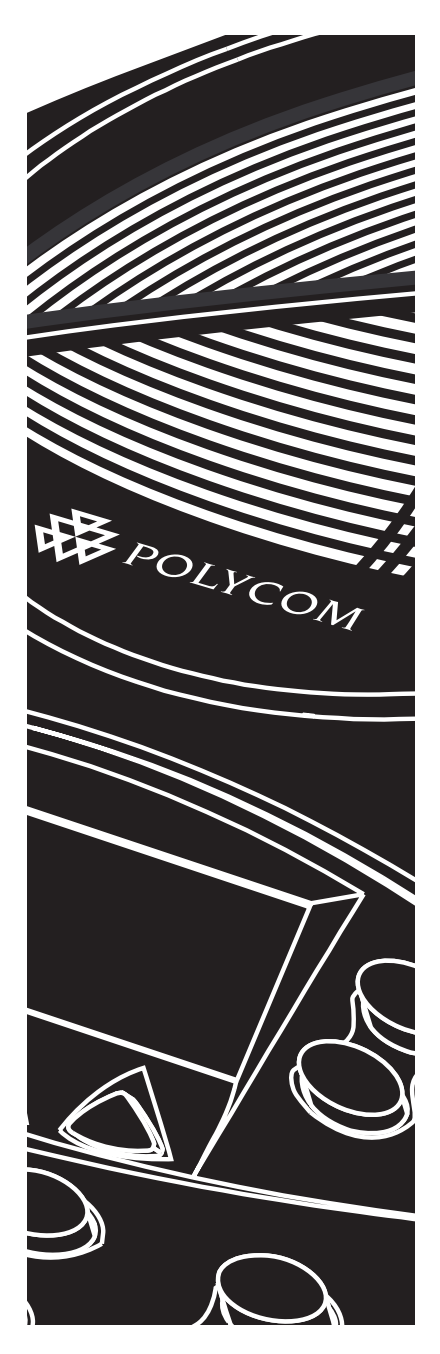

## <span id="page-34-0"></span>**Beschränkte Garantie und Haftungsausschluss**

#### **Beschränkte Garantie**

Polycom gewährleistet dem Endbenutzer ("Kunde") für die Dauer eines Jahres ab Kaufdatum, dass dieses von Polycom oder einem autorisierten Händler erworbene Produkt in Bezug auf Ausführung und Material bei ordnungsgemäßer Handhabung frei von Mängeln ist. Polycom erwächst auf Grundlage dieser Garantie einzig die ausdrückliche Verpflichtung, nach eigener Wahl und auf eigene Kosten, das mangelhafte Produkt oder Teile davon zu reparieren, dem Kunden einen entsprechenden Ersatz zur Verfügung zu stellen oder, wenn keine der vorgenannten Optionen in zumutbarer Weise durchgeführt werden kann, aufgrund eigener Entscheidungen dem Kunden den für das fehlerhafte Produkt bezahlten Kaufpreis zurückzuerstatten. Alle ersetzten Produkte werden Eigentum von Polycom. Die dem Kunden als Ersatz überlassenen Produkten können neue oder instandgesetzte Produkte sein. Polycom übernimmt für die Dauer von 90 Tagen ab Versand die Gewährleistung für ersetzte oder instandgesetzte Produkte. Ist die ursprüngliche Gewährleistungsfrist länger, so gilt die längere Gewährleistungsfrist. Produkte, die zu Polycom zurückgeschickt werden, müssen freigemacht und für einen sicheren Transport angemessen verpackt sein. Nach Möglichkeit sollten die Produkte versichert sein oder über eine Versandart verschickt werden, die eine Nachverfolgung der Sendung ermöglicht. Polycom übernimmt keine Haftung für Schäden jeglicher Art, solange die zurückgeschickten Produkte nicht von

Polycom in Empfang genommen wurden. Instandgesetzte oder ersetzte Produkte werden von Polycom auf eigene Kosten und spätestens 30 Tage nach Erhalt der schadhaften Produkte an den Kunden versandt. Polycom haftet für Schäden jeglicher Art bis das Produkt vom Kunden in Empfang genommen wurde. HAFTUNGSBESCHRÄNKUNG. POLYCOM SCHLIESST IM VOLLEN GESETZLICH ZULÄSSIGEN UMFANG DIE HAFTUNG SEITENS POLYCOM UND DESSEN LIEFERANTEN FÜR NEBEN- UND FOLGESCHÄDEN, FÜR INDIREKTE UND BESONDERE SCHÄDEN SOWIE FÜR SCHADENERSATZ MIT STRAFWIRKUNG, FÜR ENTGANGENEN GEWINN ODER ENTGANGENE GESCHÄFTE, FÜR INFORMATIONS- UND DATENVERLUST UND JEGLICHEN ANDERWEITIGEN FINANZIELLEN VERLUST, DER DURCH ODER IN VERBINDUNG MIT VERKAUF, INSTALLATION, WARTUNG, GEBRAUCH, ERFÜLLUNG ODER NICHTERFÜLLUNG SOWIE BETRIEBSUNTERBRECHUNG DER PRODUKTE ENTSTANDEN IST, AUS, SELBST WENN POLYCOM ODER DESSEN AUTORISIERTE HÄNDLER AUF DIE MÖGLICHKEIT SOLCHER SCHÄDEN HINGEWIESEN WORDEN SIND, UND BESCHRÄNKT SEINE HAFTUNG AUF REPARATUR, ERSATZ ODER RÜCKERSTATTUNG DES KAUFPREISES NACH EIGENEM ERMESSEN. FALLS EINES DER OBEN GEWÄHRTEN RECHTSMITTEL UNWIRKSAM IST, SO BERÜHRT DIES DIE WIRKSAMKEIT DER HAFTUNGSKLAUSEL IM ÜBRIGEN NICHT.

### **Ausschlussbedingungen**

Polycom haftet im Rahmen dieser Gewährleistung nicht, wenn die durch Polycom durchgeführten Tests und Untersuchungen zu dem Ergebnis führen, dass das Produkt den angegebenen Fehler oder die angegebene Funktionsabweichung nicht aufweist oder dass dieser Fehler oder diese Funktionsabweichung verursacht wurde durch: ►Nichteinhaltung der Installations-, Betriebs- oder Wartungsanweisungen von Polycom

GEWÄHRLEISTUNGBESC HRÄNKUNG. WENN EIN POLYCOM-PRODUKT NICHT WIE OBEN GEWÄHRLEISTET FUNKTIONIERT, IST DAS AUSSCHLIESSLICHE RECHTSMITTEL, DAS DEM KUNDEN IM FALLE EINER GARANTIEVERLETZUNG ZUR VERFÜGUNG STEHT, DER ERSATZ ODER DIE REPARATUR DES PRODUKTS ODER DIE RÜCKERSTATTUNG DES BEZAHLTEN KAUFPREISES NACH ERMESSEN VON POLYCOM. DIE OBEN GENANNTEN GARANTIEN UND RECHTSMITTEL SIND IM VOLLEN GESETZLICH ZULÄSSIGEN UMFANG AUSSCHLIESSLICH UND GELTEN ANSTELLE ALLER ANDEREN AUSDRÜCKLICHEN ODER STILLSCHWEIGENDEN, TATSÄCHLICHEN ODER AUS

►Unbefugte Produktmodifikationen oder –änderungen;

►Nichtautorisierten Gebrauch von Dienstleistungen in Telefonnetzen unter Verwendung des Produkts ►Fehlgebrauch, Missbrauch, fahrlässiges Verhalten oder Unterlassungen seitens des Kunden oder Personen unter dessen Aufsicht ►Handlungen Dritter, höhere Gewalt, sonstige unvorhersehbare Ereignisse, Feuer, Blitzschlag, Stromoder Spannungsstöße oder andere Gefahrenquellen.

GESETZLICHEN ODER ANDEREN VORSCHRIFTEN ABGELEITETEN GARANTIEN, BESTIMMUNGEN ODER BEDINGUNGEN. DIES GILT AUSDRÜCKLICH AUCH FÜR GARANTIEN, BESTIMMUNGEN UND BEDINGUNGEN BEZÜGLICH MARKTÜBLICHER QUALITÄT, EIGNUNG FÜR EINEN BESTIMMTEN ZWECK, ZUFRIEDENSTELLENDER QUALITÄT SOWIE ÜBEREINSTIMMUNG MIT DER BESCHREIBUNG UND ABWESENHEIT VON RECHTSVERLETZUNGEN. POLYCOM ÜBERNIMMT KEINE HAFTUNG ANDERER ART IN VERBINDUNG MIT VERKAUF, INSTALLATION, WARTUNG ODER EINSATZ DER PRODUKTE, NOCH ERMÄCHTIGT POLYCOM EINE DRITTE PERSON, EINE SOLCHE HAFTUNG FÜR SIE ZU ÜBERNEHMEN.

## **Serviceverträge**

Haben Sie Ihr Produkt bei einem von Polycom autorisierten Händler gekauft, erhalten Sie von diesem Informationen zu Serviceverträgen, die für Ihr Produkt verfügbar sind.

#### **Haftungsausschluss**

In manchen Ländern, Bundesstaaten oder Provinzen ist ein Ausschluss oder eine Begrenzung der stillschweigenden Gewährleistungen oder eine Begrenzung der Haftung für zufällige Schäden oder Mangelfolgeschäden für bestimmte an Kunden gelieferte Produkte oder eine Haftungsbeschränkung für Personenschäden nicht zulässig. In diesen Fällen sind die oben angeführten Beschränkungen

### **Anzuwendendes Recht**

Diese beschränkte Gewährleistung und diese Haftungsbeschränkung unterliegen den Gesetzen des Staates Kalifornien, USA, sowie den Gesetzen der USA mit Ausnahme der Kollisionsregeln des internationalen Privatrechts.

Technische Unterstützung und Informationen zu Serviceprogrammen finden Sie über das Support-Menü der Polycom-Website unter ,,www.polycom.com".

und Ausschlüsse möglicherweise für Sie nicht gültig. Wenn die stillschweigenden Gewährleistungen nicht vollständig ausgeschlossen werden können, werden sie auf die Dauer der anwendbaren schriftlichen Gewährleistungen beschränkt. Durch diese Gewährleistung erhalten Sie bestimmte gesetzliche Rechte, die je nach Gesetzeslage im jeweiligen Land unterschiedlich sein können.

Die Regeln des Übereinkommens der Vereinten Nationen über Verträge über den internationalen Warenkauf sind ausdrücklich nicht für diese beschränkte Garantie und den Haftungsausschluss gültig.

## <span id="page-37-0"></span>**FCC-Richtlinien**

Dieses Gerät entspricht den Anforderungen von Abschnitt 15 der FCC-Richtlinien. Der Betrieb des Geräts unterliegt den beiden folgenden Bedingungen:

- (1) Dieses Gerät darf keine Funkstörungen verursachen.
- (2) Dieses Gerät muss jede empfangene Funkstörung akzeptieren, einschließlich solcher, die den Betrieb auf unerwünschte Weise beeinflusst.

HINWEIS: Dieses Gerät wurde geprüft und erfüllt die Grenzwertbestimmungen für Digitalgeräte der Klasse B gemäß Abschnitt 15 der FCC-Richtlinien (Federal Communications Commission). Diese Grenzwerte sollen einen angemessenen Schutz vor schädlichen Beeinträchtigungen bei der Installation in Wohngebieten gewährleisten. Dieses Gerät erzeugt und verwendet Hochfrequenzstrom und kann Hochfrequenzenergie abstrahlen. Wenn das Gerät nicht gemäß den Anleitungen installiert und betrieben wird, kann es Funkstörungen verursachen. Mögliche Beeinträchtigungen können in Einzelfällen nicht ausgeschlossen werden. Ob eine auftretende Beeinträchtigung des

Rundfunk- und Fernsehempfangs durch das Gerät verursacht wird, können Sie dadurch überprüfen, dass Sie das Gerät ein- und ausschalten. Sollte das Gerät den Rundfunk- oder Fernsehempfang beeinträchtigen, sollten Sie versuchen, die Störungen durch die folgenden Maßnahmen zu beheben:

- Ändern Sie die Ausrichtung oder Position der Empfangsantenne.
- Vergrößern Sie den Abstand zwischen dem Gerät und dem Empfänger.
- Schließen Sie das Gerät an einer Steckdose an, die nicht in direkter Verbindung mit der Steckdose des Empfängers steht.
- Wenden Sie sich an Ihren Händler oder einen erfahrenen Rundfunktechniker.

In Übereinstimmung mit Abschnitt 15 der FCC-Richtlinien wurde der Benutzer darüber belehrt, dass jedwede Änderung oder Modifikation, die nicht ausdrücklich von Polycom, Inc. genehmigt wurde, die Betriebserlaubnis außer Kraft setzen.

### **Erklärung zu den Richtlinien des Canadian Department of Communications**

Dieses digitale Gerät der Klasse [B] erfüllt alle Anforderungen der kanadischen Vorschrift ICES-003.

Cet appareil numérique de la classe [B] est conforme à la norme N M B-003 du Canada

#### <span id="page-38-0"></span>**Telekommunikationsanforderungen für die USA**

Dieses Gerät entspricht den Anforderungen von Abschnitt 68 der FCC-Richtlinien. Die folgenden Informationen sind auf dem Gerät angebracht:

- Registrierungsnummer
- Rufäquivalenzzahl (REN)
- Name des Garantienehmers
- Modellnummer
- ▼ Seriennummer oder Herstellungsdatum
- ▼ Herstellungsland

Teilen Sie diese Informationen der Telefongesellschaft auf Anforderung mit.

Hinweise:

- Dieses registrierte Gerät darf nicht in Verbindung mit Gemeinschafts- oder Münzanschlüssen betrieben werden.
- Trennen Sie das registrierte Gerät bei auftretenden Problemen von der Telefonleitung, um zu überprüfen, ob diese durch das Gerät verursachte wurden. Werden die aufgetretenen technischen Störung durch das Gerät verursacht, nehmen Sie das Gerät unverzüglich und so lange außer

Betrieb, bis die Störung behoben wurde.

- ▼ Sollte wider alle Erwartungen das Gerät Schäden im Netz verursachen, werden Sie durch den Betreiber vorab informiert, wenn die Leitung zeitweilig außer Betrieb genommen werden muss. Ist eine Benachrichtigung vorab nicht durchführbar, werden Sie zum frühestmöglichen Zeitpunkt informiert. Sie werden über Ihr Recht belehrt, Beschwerde bei der FCC einzureichen, wenn Sie es für nötig halten.
- Ihre Telefongesellschaft kann in bestimmten Fällen Änderungen an Einrichtungen, Ausrüstung Betrieb oder Arbeitsverfahren vornehmen, die möglicherweise die ordnungsgemäße Funktion Ihres Geräts beeinträchtigen. Tritt dieser Fall ein, werden Sie durch die Telefongesellschaft vorab informiert, um ggf. die notwendigen Änderungen für einen ununterbrochenen Dienst vornehmen zu können.

### **Ringer Equivalence Number (REN)**

Mit Hilfe der REN (Ringer Equivalence Number) lässt sich die Anzahl der Geräte bestimmen, die Sie an Ihren Telefonanschluss anschließen können. Sind zu viele RENs angeschlossen, klingeln bei einem eingehenden Anruf möglicherweise nicht alle Geräte. Für gewöhnlich sollte

die Summe der RENs den Wert fünf (5.0) nicht überschreiten. Ihre zuständig Telefongesellschaft kann Ihnen die genaue Anzahl der Geräte nennen, die an einen Anschluss angeschlossen werden können (entsprechend der REN-Gesamtzahl).

## **Automatische Anwahl**

PROGRAMMIEREN VON NOTRUFNUMMERN UND TESTANRUFE BEI NOTRUFZENTRALEN

- 1. Bleiben Sie am Telefon, und erklären Sie kurz den Grund für diesen Anruf.
- 2. Führen Sie solche Aktivitäten nur außerhalb der Stoßzeiten wie am frühen Morgen oder am späten Abend durch.

## <span id="page-39-0"></span>**TAE-Stecker**

Im Lieferumfang dieses Gerätes sind Telefonkabel und Modularstecker enthalten, die den FCC-Richtlinien entsprechen. Dieses Gerät ist dazu vorgesehen, an ein Telefonnetz oder eine firmeninterne Telefoneinrichtung über

eine modulare Telefonanschlussdose angeschlossen zu werden, die Abschnitt 68 der FCC-Richtlinien erfüllt. Weitere Informationen finden Sie in der restlichen Installationsanleitung.

## **Telekommunikationsanforderungen für Kanada**

HINWEIS: Zugelassene Geräte sind durch das IC-Etikett (Industry Canada) gekennzeichnet. Diese Zulassung bedeutet, dass das Gerät die in den technischen Anforderungen an Endgeräte (Terminal Equipment Technical Requirements) festgelegten Anforderungen für Schutz, Betrieb und Sicherheit in einem Telekommunikationsnetz erfüllt. Eine Kennzeichnung mit dem IC-Etikett garantiert nicht, dass das Gerät den Erwartungen des Benutzers entspricht.

Bevor Sie das Gerät installieren, sollten Sie sich vergewissern, dass der Anschluss des Geräts an die Einrichtungen der örtlichen Telekommunikationsgesellschaft zulässig ist. Darüber hinaus muss das Gerät ordnungsgemäß angeschlossen werden. Der Kunde wird darauf hingewiesen, dass die Erfüllung der oben aufgeführten Bedingungen in bestimmten Situationen eine eventuelle Verschlechterung des Dienstes nicht verhindern kann. Reparaturen an zugelassenen Geräten sollten durch einen vom Hersteller beauftragten Vertreter erfolgen. Alle vom Benutzer ausgeführten Reparaturen oder Änderungen am Gerät oder Fehlfunktionen des Geräts können dazu führen, dass die Telekommunikationsgesellschaft die Außerbetriebnahme des Geräts fordert.

Benutzer sollten sich zu ihrer eigenen Sicherheit vergewissern, dass die elektrischen Erdungen der Stromversorgung, der Telefonleitung und evtl. vorhandener interner Wasserleitungen aus Metall miteinander verbunden sind. Diese Vorsichtsmaßnahme kann ganz besonders in ländlichen Gebieten von Bedeutung sein.

Vorsicht: Benutzer sollten diese Installationen keinesfalls selbst vornehmen. Setzen Sie sich mit der zuständigen Prüfstelle oder einem Elektriker in Verbindung.

HINWEIS: Die jedem Endgerät zugewiesene REN (Ringer Equivalence Number) zeigt die maximale Anzahl zulässiger Endgeräte an, die an die Telefonschnittstelle angeschlossen werden dürfen. An den Schnittstellen eines Anschlusses können beliebige und beliebig viele Geräte angeschlossen werden. Allerdings darf die Summe der RENs aller Geräte nicht größer als fünf sein.

Das "IC" vor der Zulassungs- bzw. Registrierungsnummer besagt nur, dass die entsprechenden technischen Vorgaben erfüllt wurden.

## <span id="page-40-0"></span>**Kundeninformationen**

Dieses Gerät entspricht den Anforderungen von Abschnitt 68 der FCC-Richtlinien und ACTA-Richtlinien. Auf der Außenseite des Gerätegehäuses befindet sich ein Aufkleber, der neben anderen Daten

- FCC-Registrierungsnummer: US: 2HWTF09BSOUNDS2
- Ringer Equivalence Number (REN): 0.9B
- Facility Interface Code (FIC): 02LS2
- Service Order Code (SOC): 6.0Y
- USOC Jack Type: RJ11C

Im Lieferumfang dieses Gerätes sind Telefonkabel und Modularstecker enthalten, die den FCC-Richtlinien entsprechen. Dieses Gerät ist dazu vorgesehen, an ein Telefonnetz oder eine firmeninterne Telefoneinrichtung über eine modulare Telefonanschlussdose angeschlossen zu werden, die Abschnitt 68 der FCC-Richtlinien erfüllt. Nähere Angaben finden Sie in den Installationshinweisen.

Mit Hilfe der REN (Ringer Equivalence Number) lässt sich die Anzahl der Geräte bestimmen, die Sie an Ihren Telefonanschluss anschließen können. Sind zu viele RENs angeschlossen, klingeln bei einem eingehenden Anruf möglicherweise nicht alle Geräte. Für gewöhnlich sollte die Summe der RENs den Wert fünf (5.0) nicht überschreiten. Ihre zuständig Telefongesellschaft kann Ihnen die genaue Anzahl der Geräte nennen, die an einen Anschluss angeschlossen werden können (entsprechend der REN-Gesamtzahl).

Sollte das Gerät SoundStation2 Schäden im Netz verursachen, werden Sie durch den Betreiber vorab informiert, wenn die Leitung zeitweilig außer Betrieb genommen werden muss. Ist eine Benachrichtigung vorab nicht durchführbar, werden Sie zum frühestmöglichen Zeitpunkt informiert.

eine Produktbezeichnung im Format US: 2HWTF09BSOUNDS2. enthält. Teilen Sie diese Nummer der Telefongesellschaft auf Anforderung mit.

Sie werden über Ihr Recht belehrt, Beschwerde bei der FCC einzureichen, wenn Sie es für nötig halten.

Ihre Telefongesellschaft kann in bestimmten Fällen Änderungen an Einrichtungen, Ausrüstung Betrieb oder Arbeitsverfahren vornehmen, die möglicherweise die ordnungsgemäße Funktion Ihres Geräts beeinträchtigen. Tritt dieser Fall ein, werden Sie durch die Telefongesellschaft vorab informiert, um ggf. die notwendigen Änderungen für einen ununterbrochenen Dienst vornehmen zu können.

Falls Probleme mit dem Gerät SoundStation2 auftreten, wenden Sie sich bei Fragen zur Reparatur oder Garantie an Polycom Inc.: ++1-888-248-4143; 1-408-474-2067 Option 1; 4750 Willow Road, Pleasanton, CA 94588-2708, USA; or http://www.polycom.com. Sollte das Gerät Schäden im Telefonnetz verursachen, kann der Netzbetreiber von Ihnen verlangen, dass Sie das Gerät außer Betrieb nehmen, bis das Problem behoben wurde.

Teilnehmerdienste unterliegen bundesstaatlichen Regelungen. (Nähere Informationen erhalten Sie von der Public Utility Commission, Public Service Commission oder Corporate Commission des jeweiligen Bundesstaates.)

Für Teile der in diesem Produkt enthaltenen Software gilt Copyright © 1995 - 2003, SPIRIT.

## <span id="page-41-0"></span>**CE-Kennzeichnung R & TTE-Richtlinie (nur EU)**

Das Gerät SoundStation2 wurde mit der CE-Kennzeichnung versehen. Diese Kennzeichnung bestätigt die Erfüllung der EWG-Richtlinien 89/336/EWG, 73/23/EWG 1999/5/EG. Ein vollständiges Exemplar der Konformitätserklärung erhalten Sie von Polycom Ltd., 270 Bath Road, Slough, Berkshire, SL1 4DX, UK.

#### **Declaration of Conformity**

Hereby, Polycom Ltd. declares that this SoundStation2 is in compliance with the essential requirements and other relevant provisions of Directive 1999/5/EC.

#### **Konformitetserklæring**

Hermed erklærer Polycom Ltd., at indestå SoundStation2 er I overensstemmelse med de grundlæggende krav og de relevante punkter I direktiv 1999/5/EF.

#### **Konformitätserklärung**

Hiermit erklärt Polycom Ltd., dass SoundStation2 die grundlegenden Anforderungen und sonstige maßgebliche Bestimmungen der Richtlinie 1999/5/EG erfüllt.

## Δήλωση Συμμόρφωσηζ

Δια του παρόντοζ, η εταιρεία Polycom Ltd. δηλώνει ότι η παρούσα συσκευή (δρομολογητήζ) SoundStation VTX 1000 πληροί τιζ βασικέζ απαιτήσειζ και άλλεζ βασικέζ προϋποθέσειζ Οδηλίαζ 1999/5/EK.

#### **Vaatimustenmukaisuusvakuutus**

Polycom Ltd. vakuuttaa täten, että SoundStation2 on direktiivin 1999/5/EC keskeisten vaatimusten ja sen muiden tätä koskevien säännösten mukainen.

#### **Déclaration de Conformité**

Par la présente, Polycom Ltd, declare que ce SoundStation2 est conforme aux conditions essentielles et à toute autre modalité pertinente de la Directive 1999/5/CE.

#### **Dichiarazione di Conformità**

Con la presente Polycom Ltd. dichiara che il SoundStation2 soddisfa i requisiti essenziali e le altre disposizioni pertinenti della directtiva 1999/5/CE.

#### **Verklaring Van Overeenstemming**

Hierbij verklaart Polycom Ltd. dat diens SoundStation2 voldoet aan de basisvereisten en andere relevante voorwaarden van EG-rightlijn 1999/5/EG.

#### **Declaração de Conformidade**

Attravés da presente, a Polycom Ltd. declara que este SoundStation2 se encontra em conformidade com os requisitos essenciais e outras desposições relevantes da Directiva 1999/5/CE.

#### **Declaración de Conformidad**

Por la presente declaración, Polycom Ltd. declara que este SoundStation2 cumple los requisitos esenciales y otras cláusulas importantes de la directiva 1999/5/CE.

#### **Överensstämmelseförklaring**

Polycom Ltd. förklarar harmed att denna SoundStation2 överensstämmer med de väsentliga kraven och övriga relevanta stadganden i direktiv 1999/5/EG.

## <span id="page-42-0"></span>**Andere wichtige Hinweise**

#### **Durch Netzstrom versorgte herkömmliche Sprachtelefonie ohne Notrufanwahl 000**

WARNUNG Dieses Gerät ist bei einem Stromausfall nicht mehr funktionstüchtig.

#### **VCCI-Klasse B (Nur Japan)**

この装置は、情報処理装置等電波障害自主規制協議会 (VCCI) の基準 に基づくクラスB情報技術装置です。この装置は、家庭環境で使用すること を目的としていますが、この装置がラジオやテレビジョン受信機に近接して 使用されると、受信障害を引き起こすことがあります。 取扱説明書に従って正しい取り扱いをして下さい。

#### **RRL Statement (Nur Korea)**

#### 사용자 안내문 (B급 기기)

<br>본 기 기는 비업무용으 로 전자파적 합등록을 받은 기기로, 주거 지역에서는 물론 .<br>모든 지역에서 사용할 수 있습 니다.

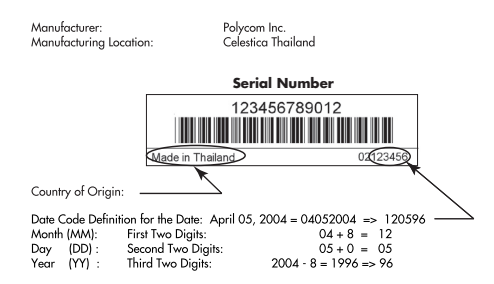

## <span id="page-43-0"></span>**Anhang A: Anruferkennung**

Der Anruferkennungsstandard muss für die SoundStation2 so konfiguriert werden, dass er mit dem Standard in Ihrem Land übereinstimmt. Die folgende Tabelle dient als Hilfe bei der Auswahl der richtigen Einstellungen.

Wenn Sie weitere Informationen benötigen, wenden Sie sich an Ihren Netzbetreiber.

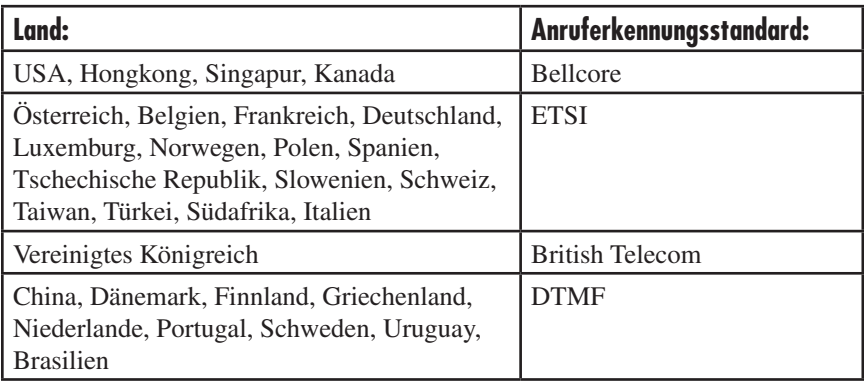

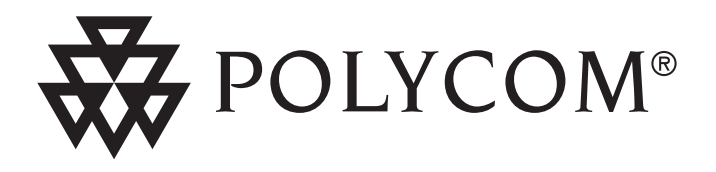

Technischer Support in den USA *www.polycom.com/support*

Polycom-Unternehmenszentrale (weltweit):

Polycom, Inc. Corporate Headquarters 4750 Willow Road Pleasanton, CA 94588

Die aktuelle Version dieses Dokuments finden Sie unter *www.polycom.com/voicedocumentation*

© 2005 Polycom, Inc. Alle Rechte vorbehalten Polycom, das Polycom-Logodesign und SoundStation sind eingetragene Marken und SoundStation2 ist eine Marke von Polycom, Inc. in den USA und anderen Ländern. Alle anderen Marken sind Eigentum der jeweiligen Firmen. Diese Angaben können ohne Vorankündigung geändert werden.

> 1725-16755-106 Rev. C (DE) (Bestellnummer # 2151-16700-001)